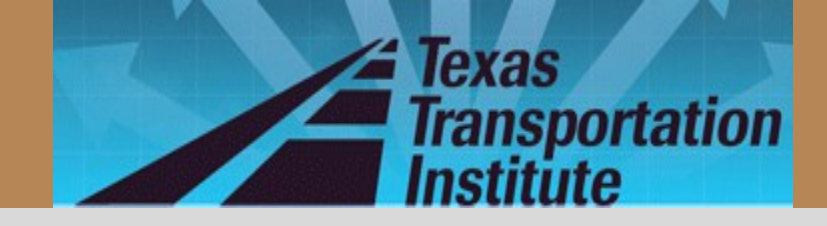

### **TxACOL Workshop Texas Asphalt Concrete Overlay Design and Analysis System**

### **5-5123-03-P1 Project Director: Dr. Dar-Hao Chen**

*TxACOL Worksho p*

**TTI Research Team: Sheng Hu, Fujie Zhou, and Tom Scullion**

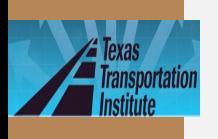

# **General Information**

- Two workshops were held respectively on Aug. 25 at Paris, Tx and on Oct. 6 at Austin, Tx
- More than 30 representatives from TxDOT attended
- Introduction of TxACOL software, key input parameters, and related lab and field tests were presented
- Attendees practiced the software step by step

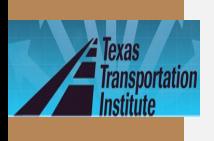

## **Presentation Outline**

- Introduction
- Program training and exercises

• Key inputs for existing

*TxACOL Worksho p*

pavement and field testing

• Key inputs for asphalt overlay

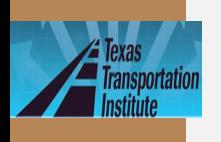

# **Expected Learning**

## **Outcomes**

- Be able to perform program installation and un-installation
- Be familiar with creating, editing, saving, and running a project file
- Know how to design an asphalt overlay using the TxACOL program

*TxACOL Worksho p*

• Understand Key input parameters and the requested lab or field test

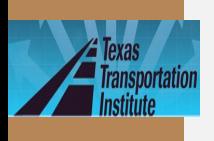

## **Presentation Outline**

- Introduction
- Program training and exercises

Key inputs for existing

*TxACOL Worksho p*

pavement and field testing

Key inputs for asphalt overlay

# **TxACOL Flowchart**

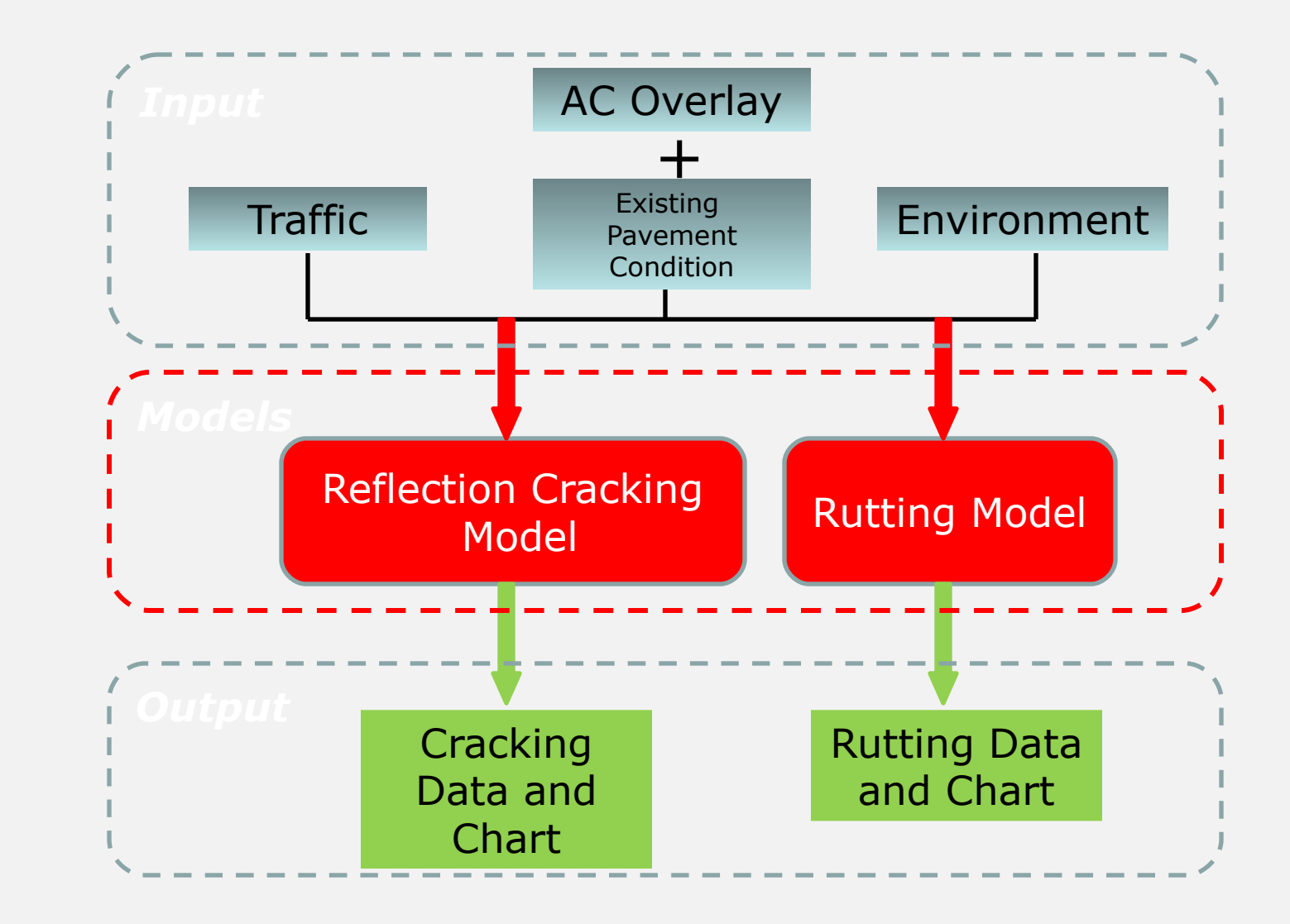

*Worksho p*

*TxACOL*

∯ide6

**Texas Transportation** 

<u>ra</u>  $\overline{\mathbf{k}}$ pro pag io n  $\underline{\mathbf{d}}$  $\overline{f}$ ecti  $\overline{\mathbf{n}}$ kin g  $a$ l  $\overline{\text{is}}$ • D a i l y c r a c k p r o p a g a t i o n :

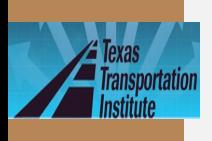

# **TxACOL Features**

- M-E program
- User-friendly interface
- Short running time
- Default values provided in the software
- Traffic input is compatible to the current pavement design software FPS19W

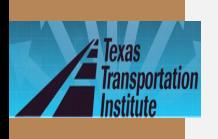

lide<sub>8</sub>

# **TxACOL Features (Continued)**

- Pavement temperature is automatically predicted from EICM model
- Rutting and cracking are analyzed simultaneously
- Output is in Excel format and can be easily incorporated into electronic documents and reports

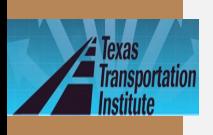

## **TXACOL Technical Background**

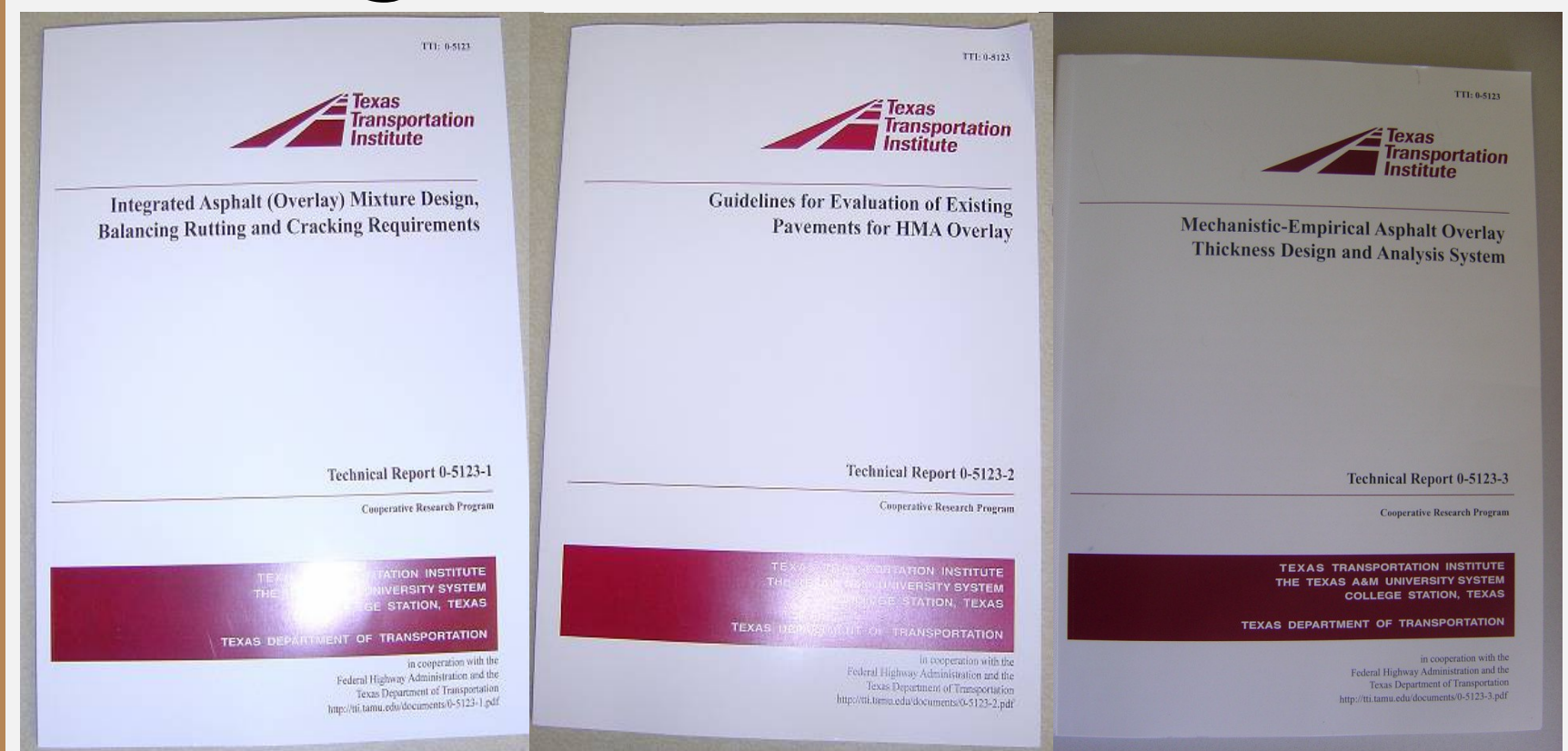

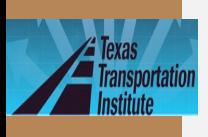

# **How to Install**

- lide10
- Double click "Setup.exe" file
- $\cdot$  If this is the first installation, the following screens will appear:

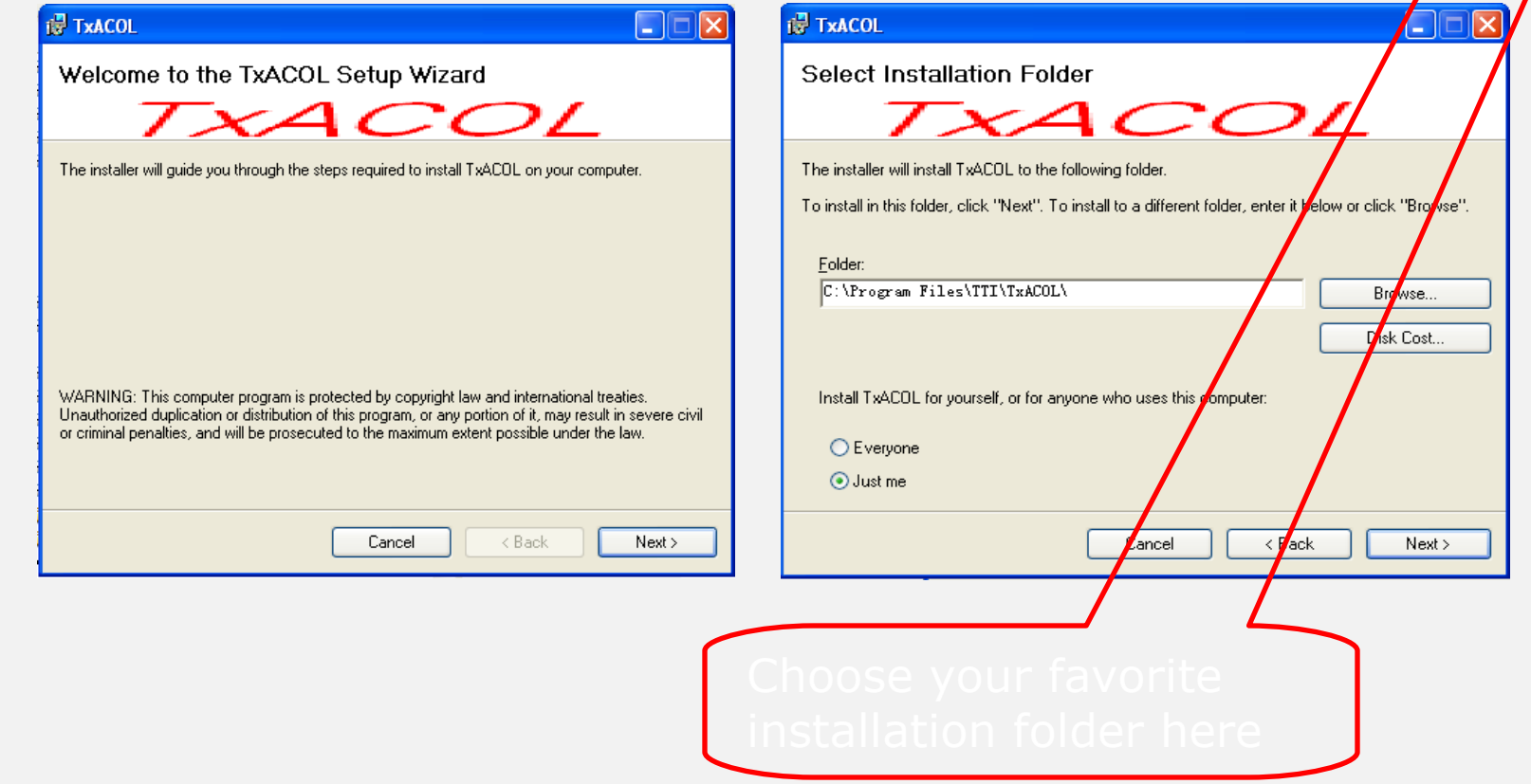

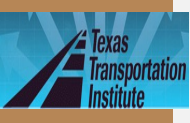

## **How to Uninstall**

### lide11

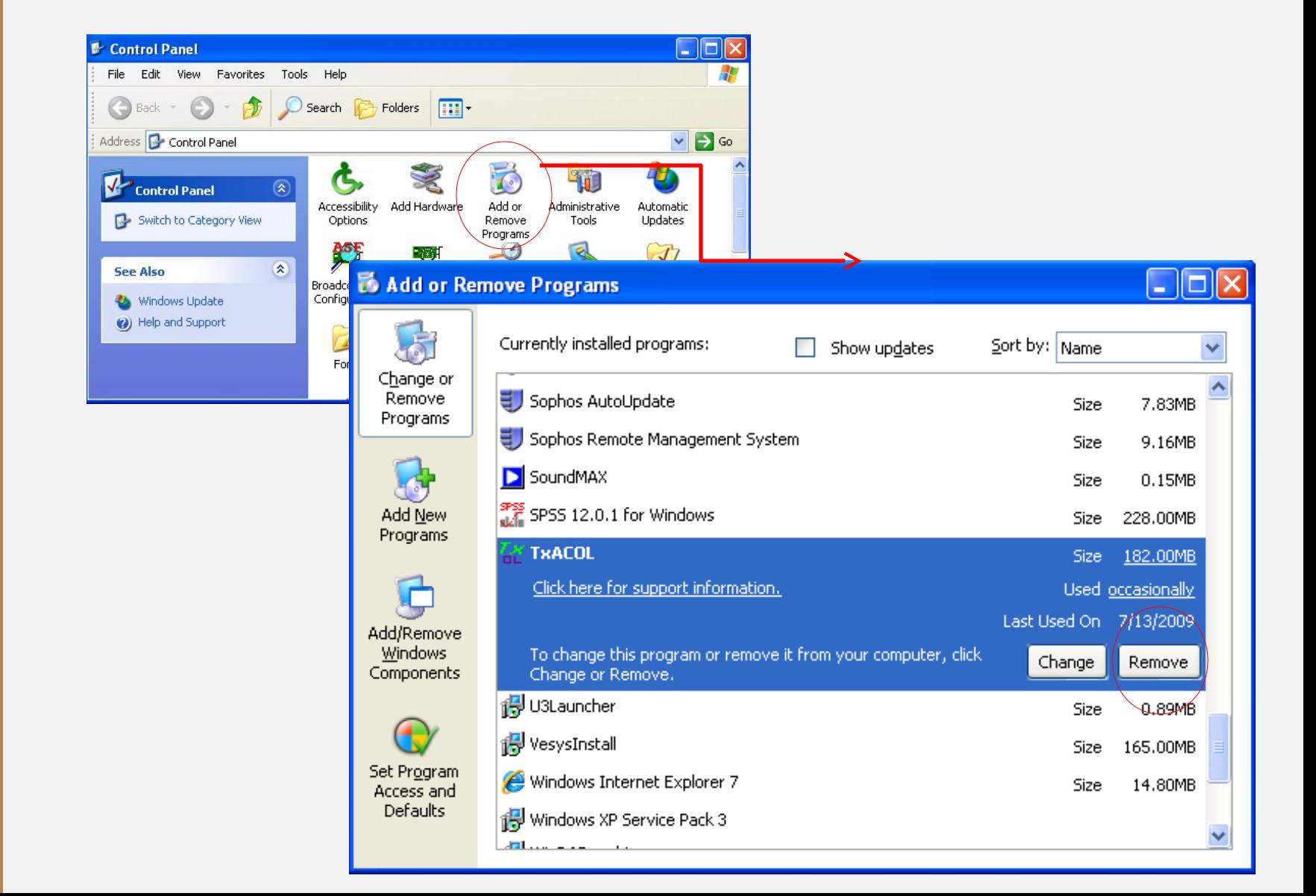

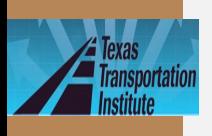

## **Launch the Program**

### lide12

## Double click the icon

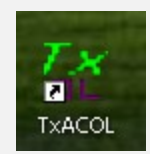

or

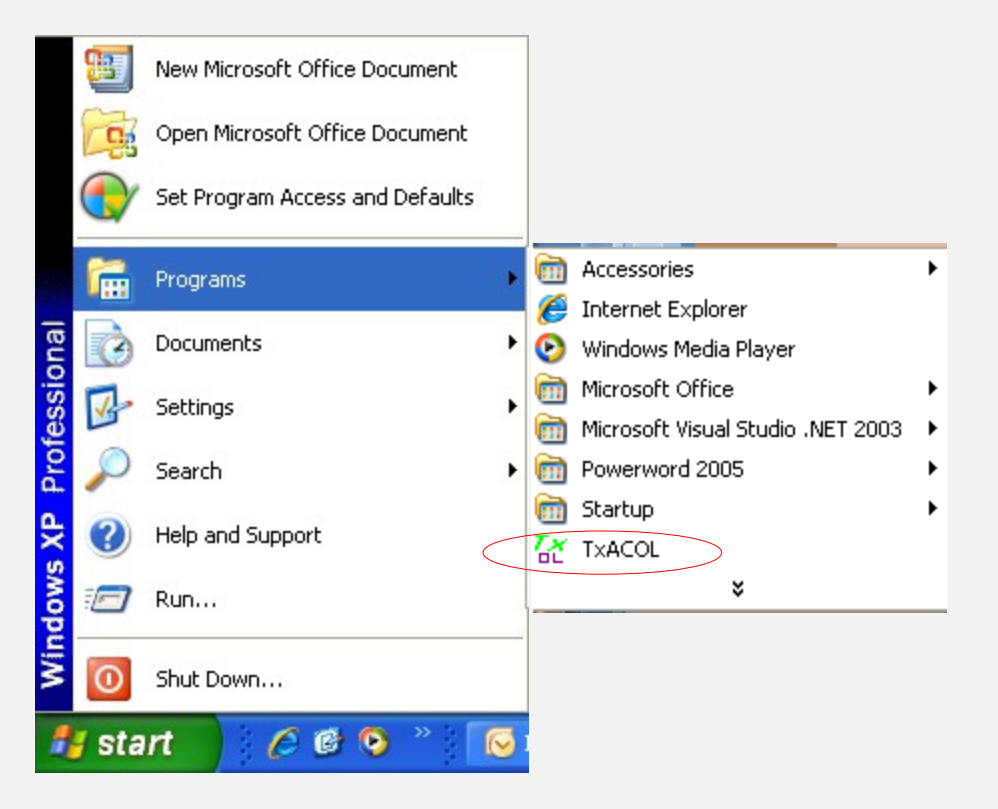

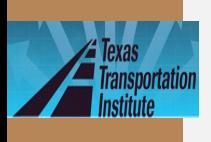

## **Presentation Outline**

- Introduction
- Program training and exercises
	- Key inputs for existing

*TxACOL Worksho p*

pavement and field testing

Key inputs for asphalt overlay

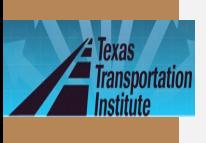

## **Step 1: Create a New Project File**

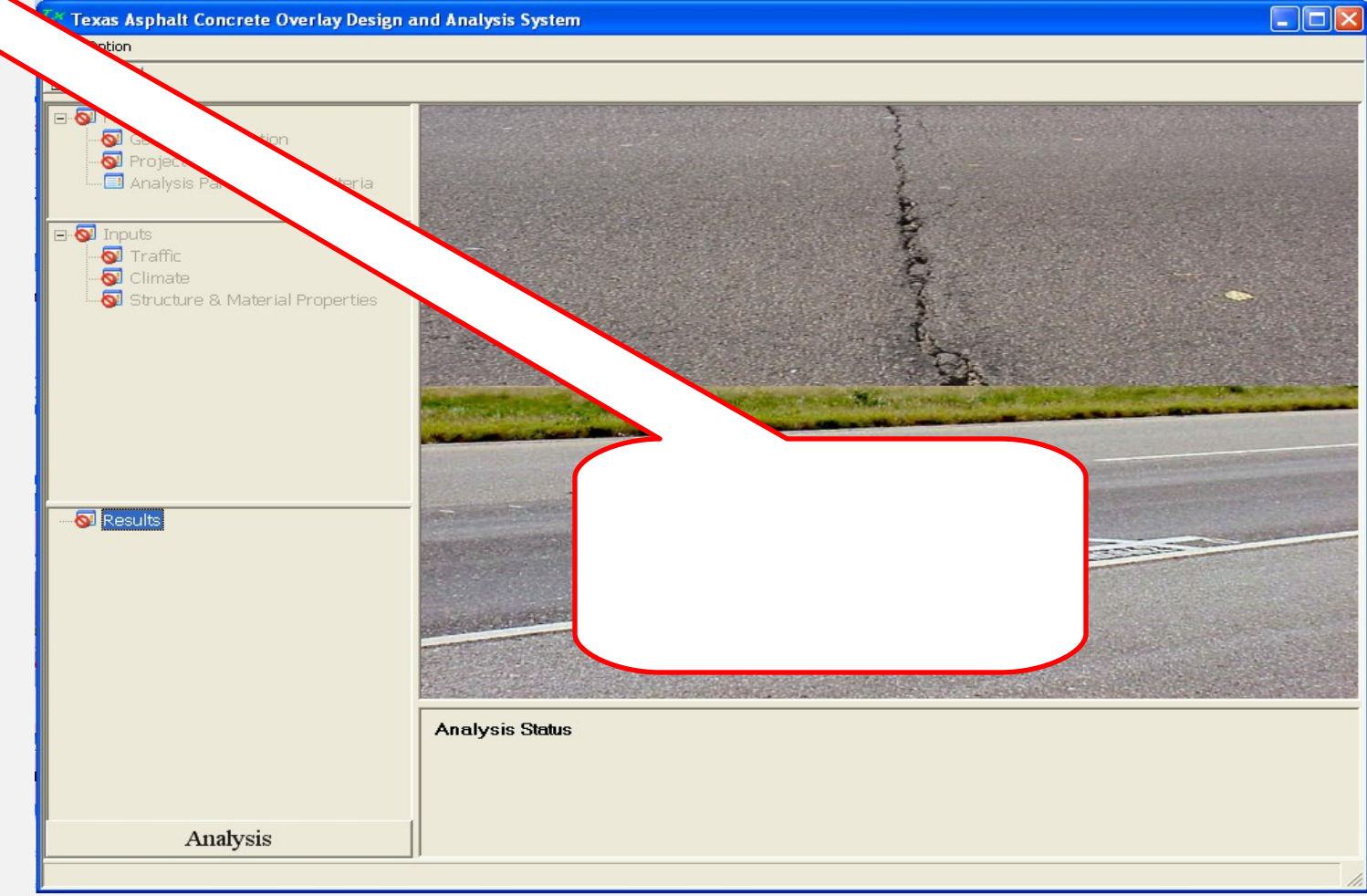

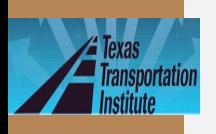

**Step 2: General Reparation of the CALCULATION INC.** 

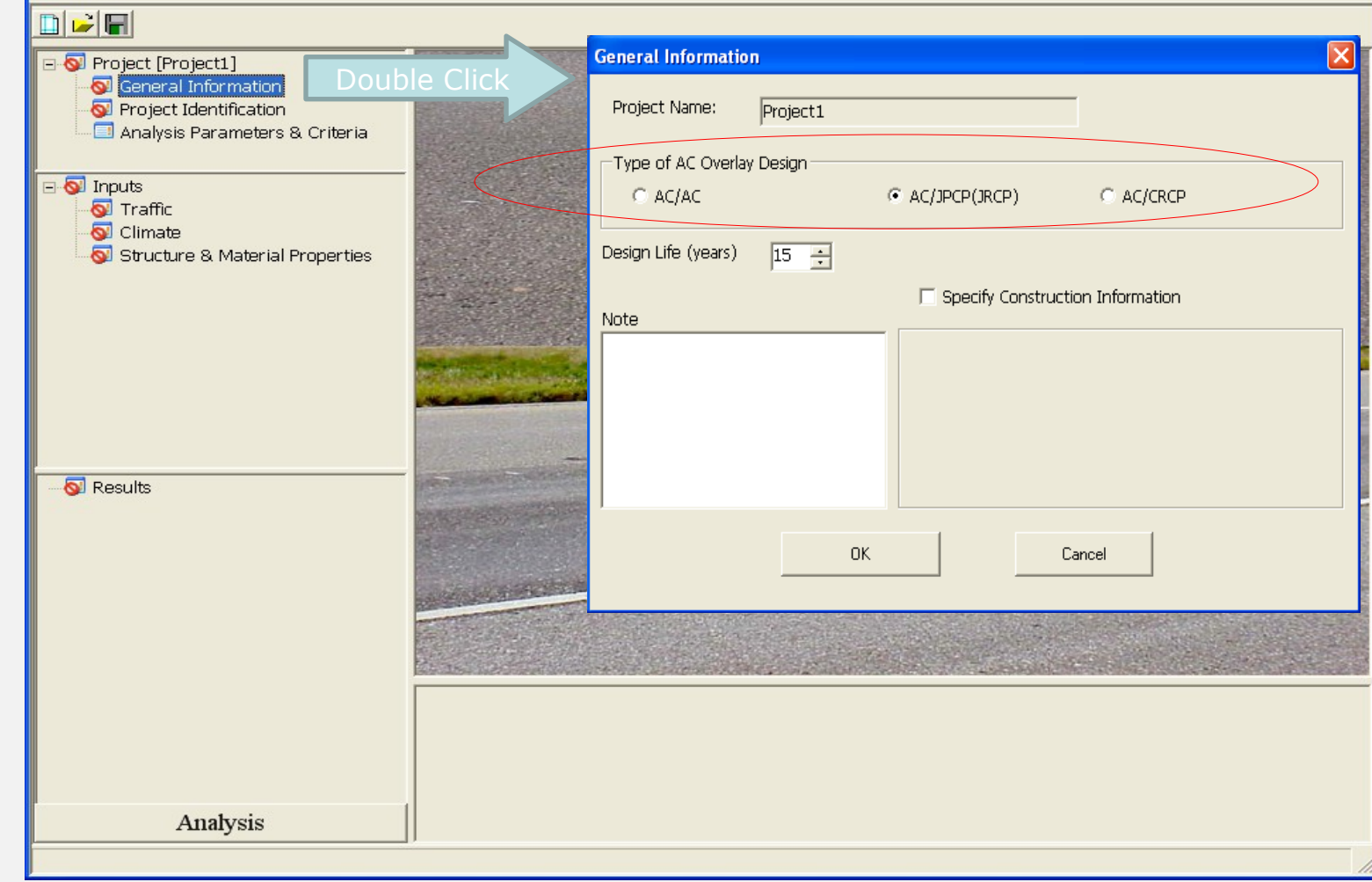

 $\Box$ ok

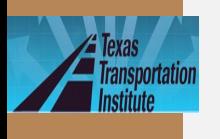

I F

**TxACOL** Worksho  $\boldsymbol{p}$ 

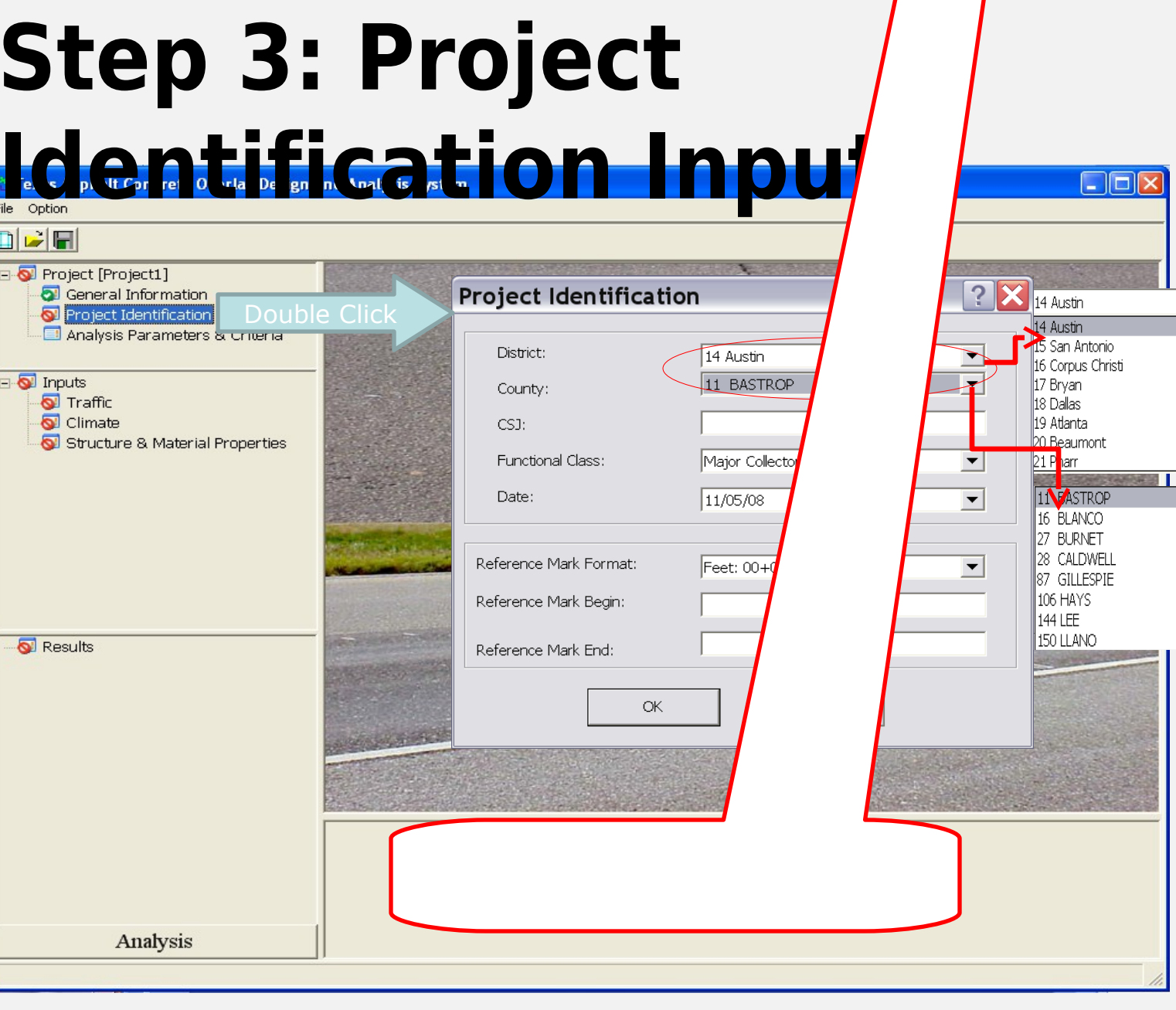

 $\frac{1}{\sqrt{2}}$ 

 $\checkmark$ 

 $\sqrt{2}$ 

 $\ddot{\phantom{0}}$ 

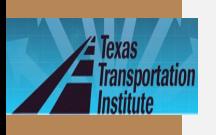

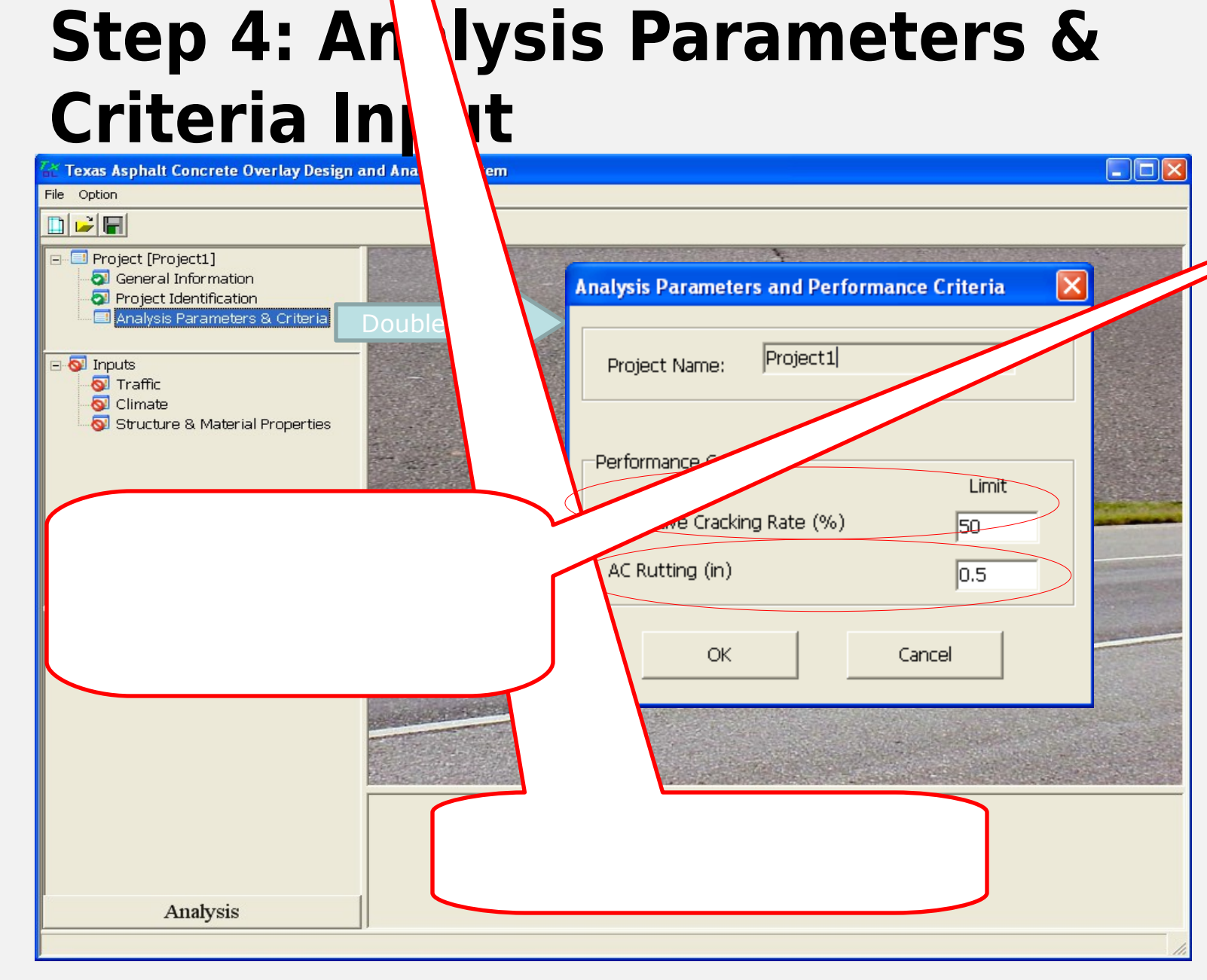

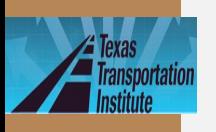

# **Step 5: Traffic Input**

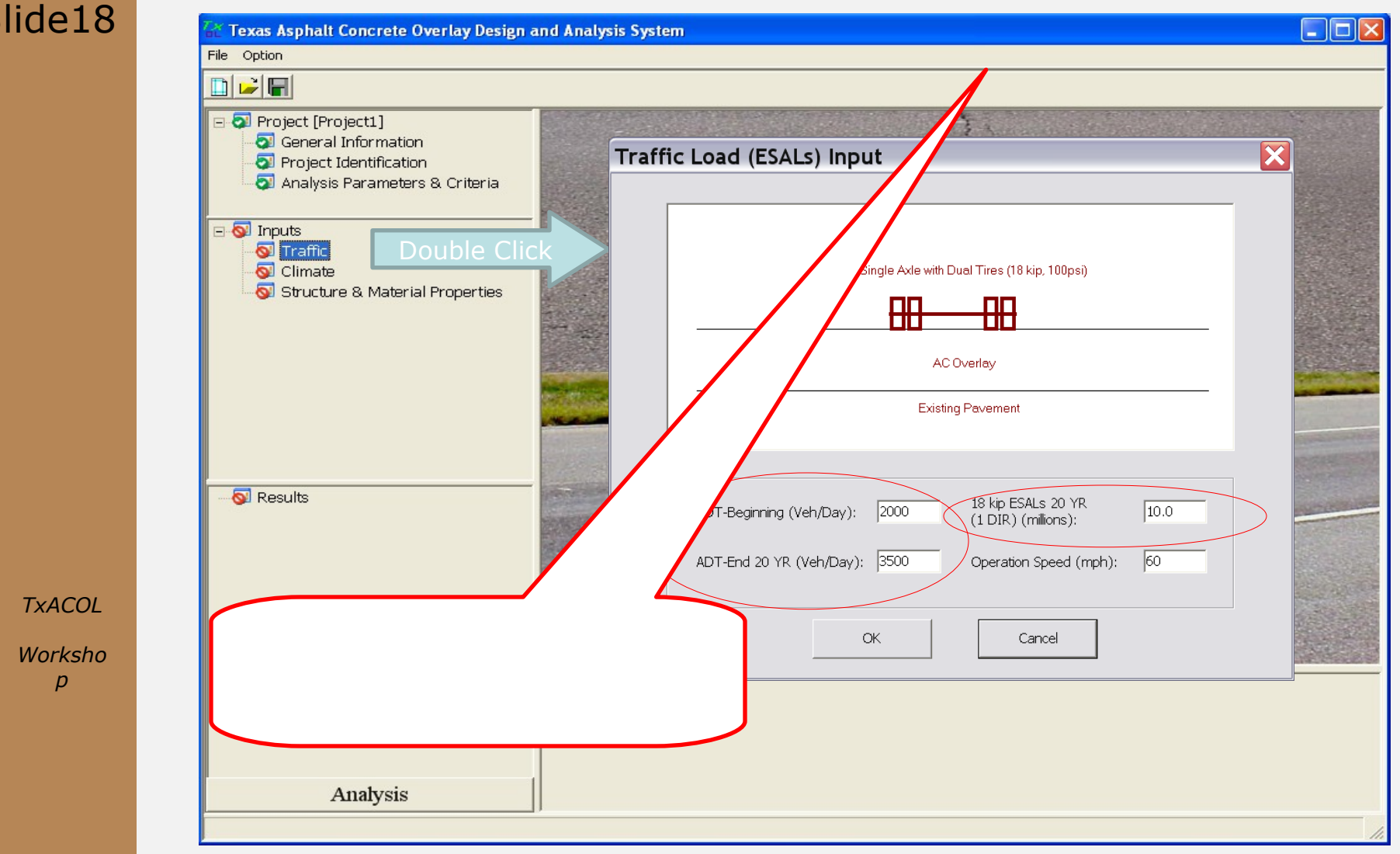

**TxACOL** Worksho  $\overline{p}$ 

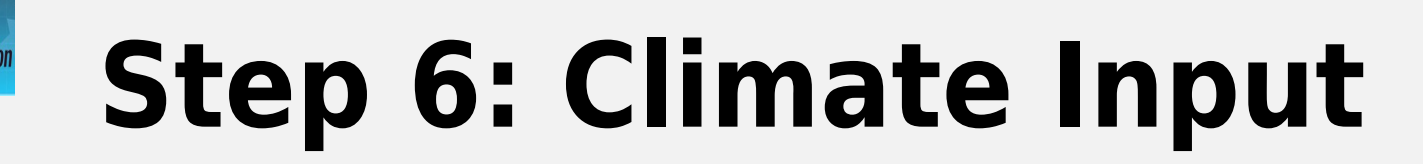

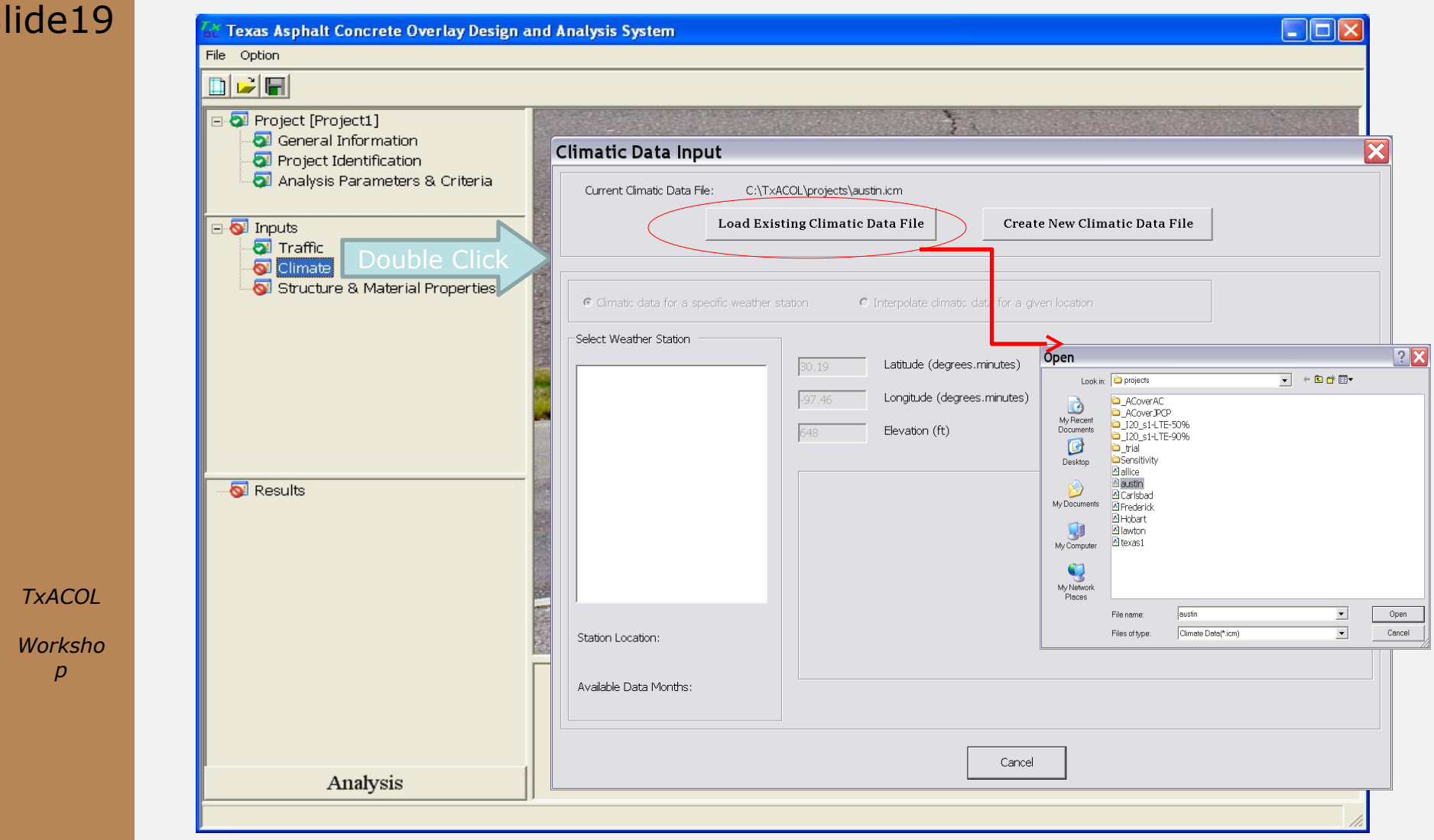

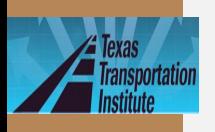

**TxACOL** Worksho  $\boldsymbol{p}$ 

# **Step 7: Climate Input** Ex rex dsrh to it ate iv lay es in id w is sure that

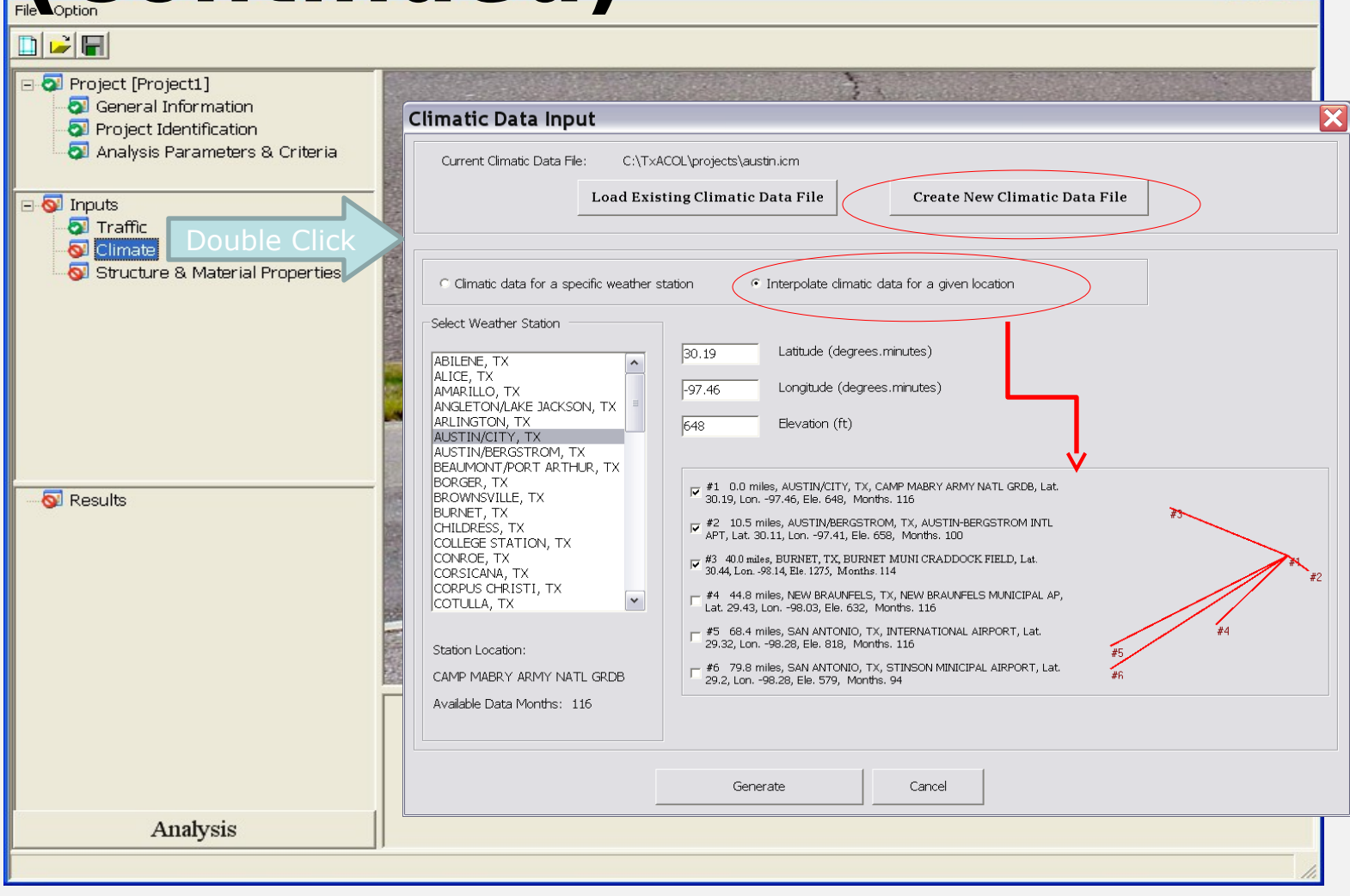

 $\Box$ o $\times$ 

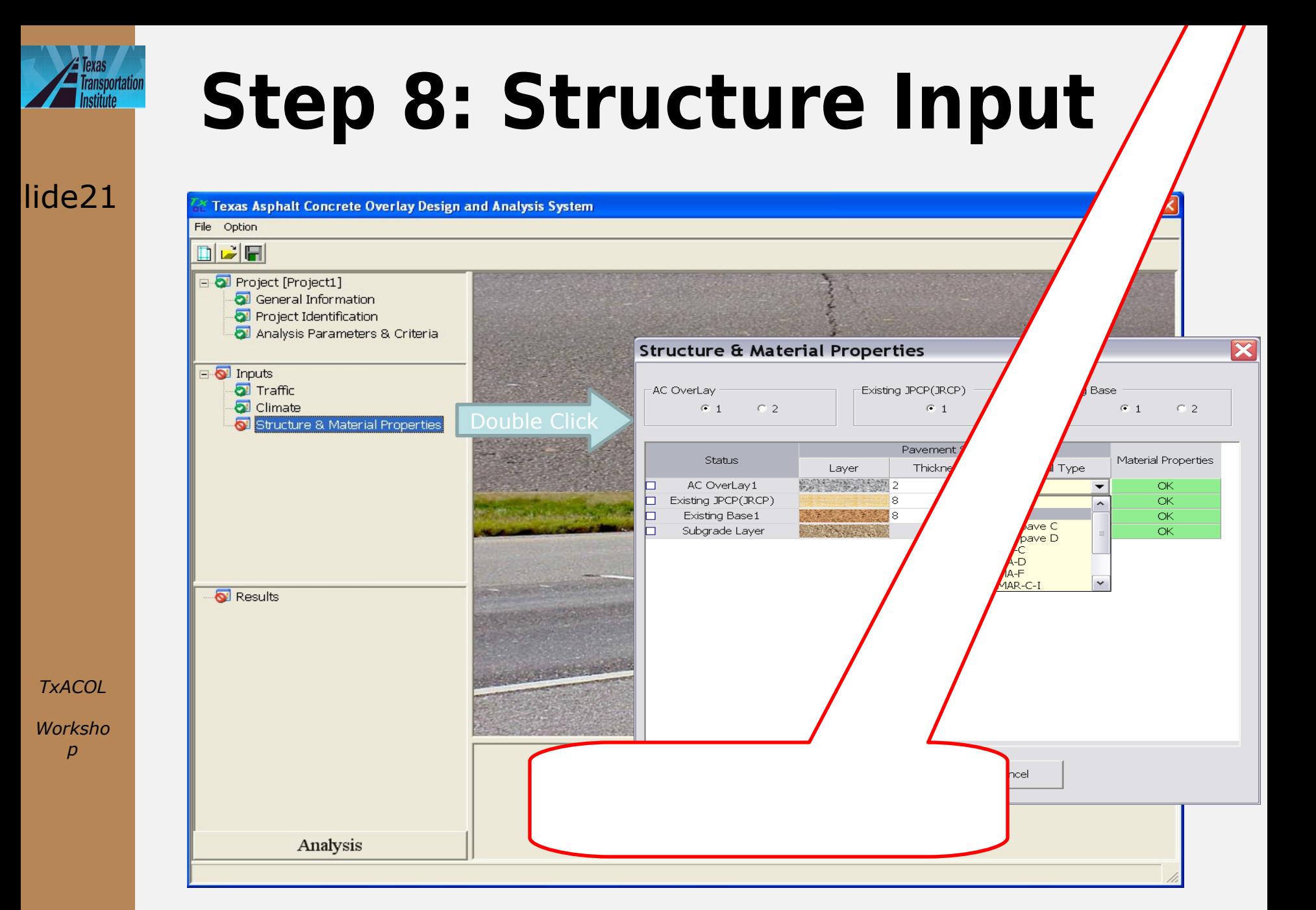

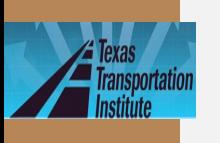

## **Step 9: Structure** (Continued)

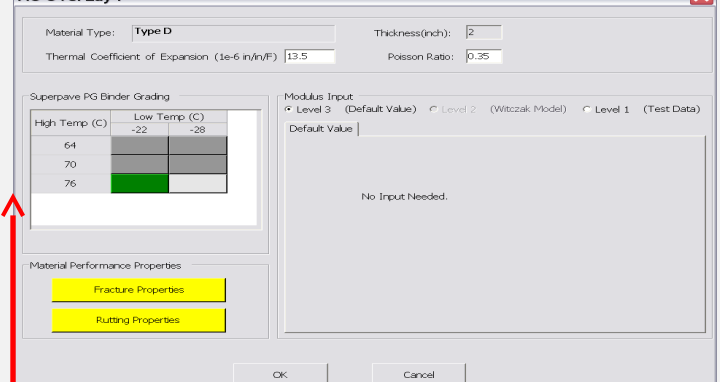

**AC OverLay** 

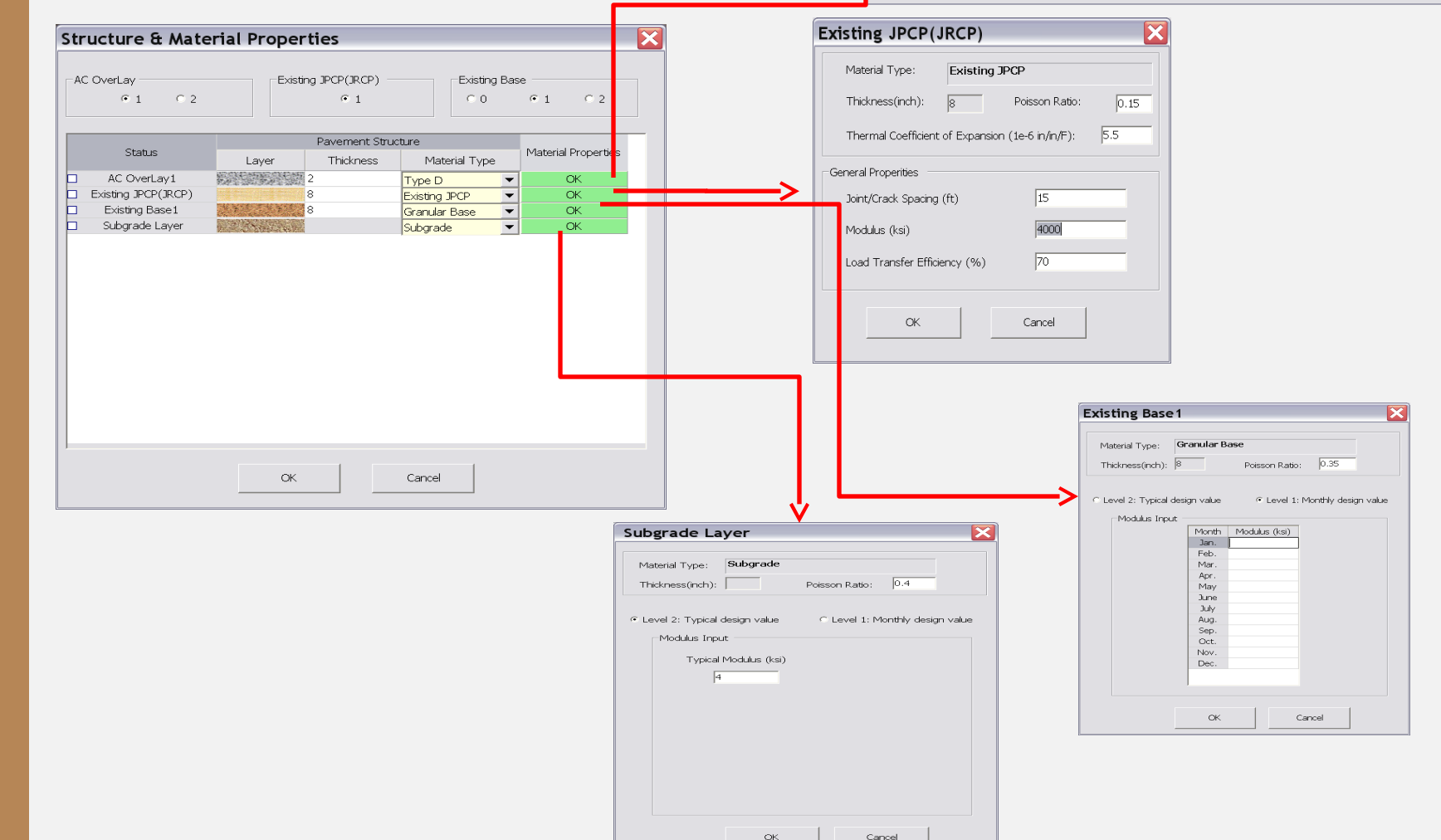

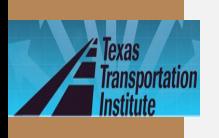

*TxACOL*

*Worksho p*

## Level 3 Input Level 1 Input **Step 10: AC Material Properties Input**

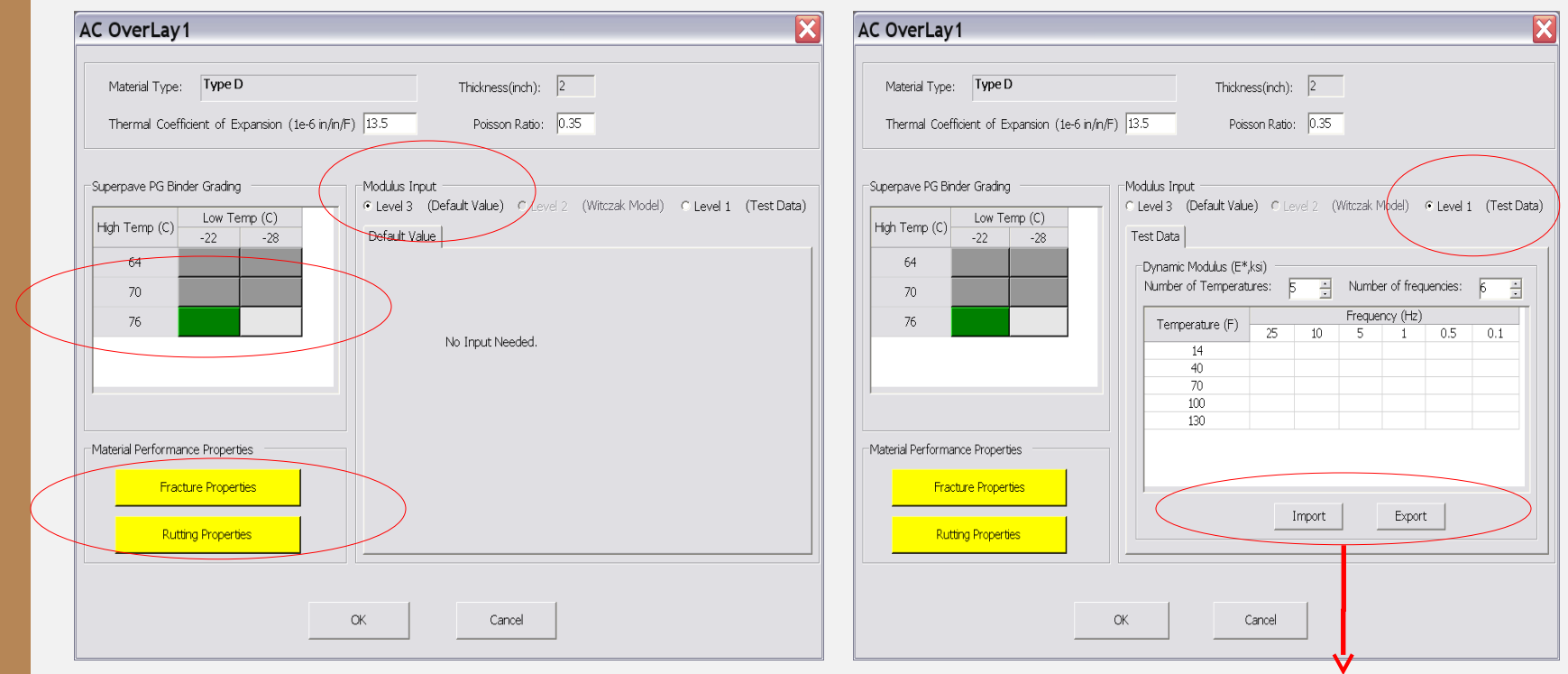

You can import or export dynamic modulus here

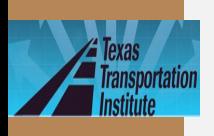

**TxACOL** 

Worksho p

## **Step 11: Fracture and Rutting Properties Input**

### **Fracture Properties Rutting Properties**

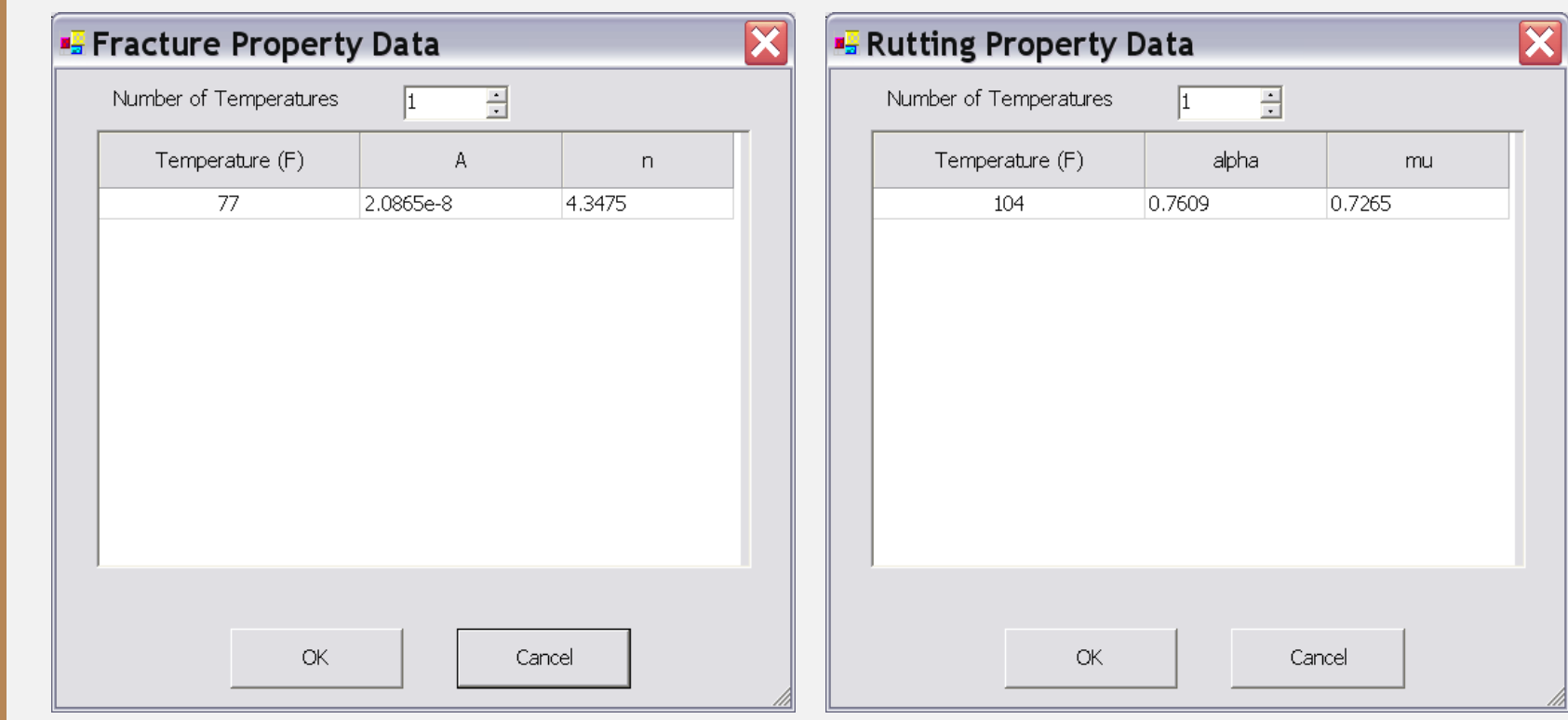

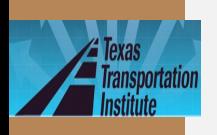

## Existing AC Existing PCC **Step 12: Existing Layer Properties Input**

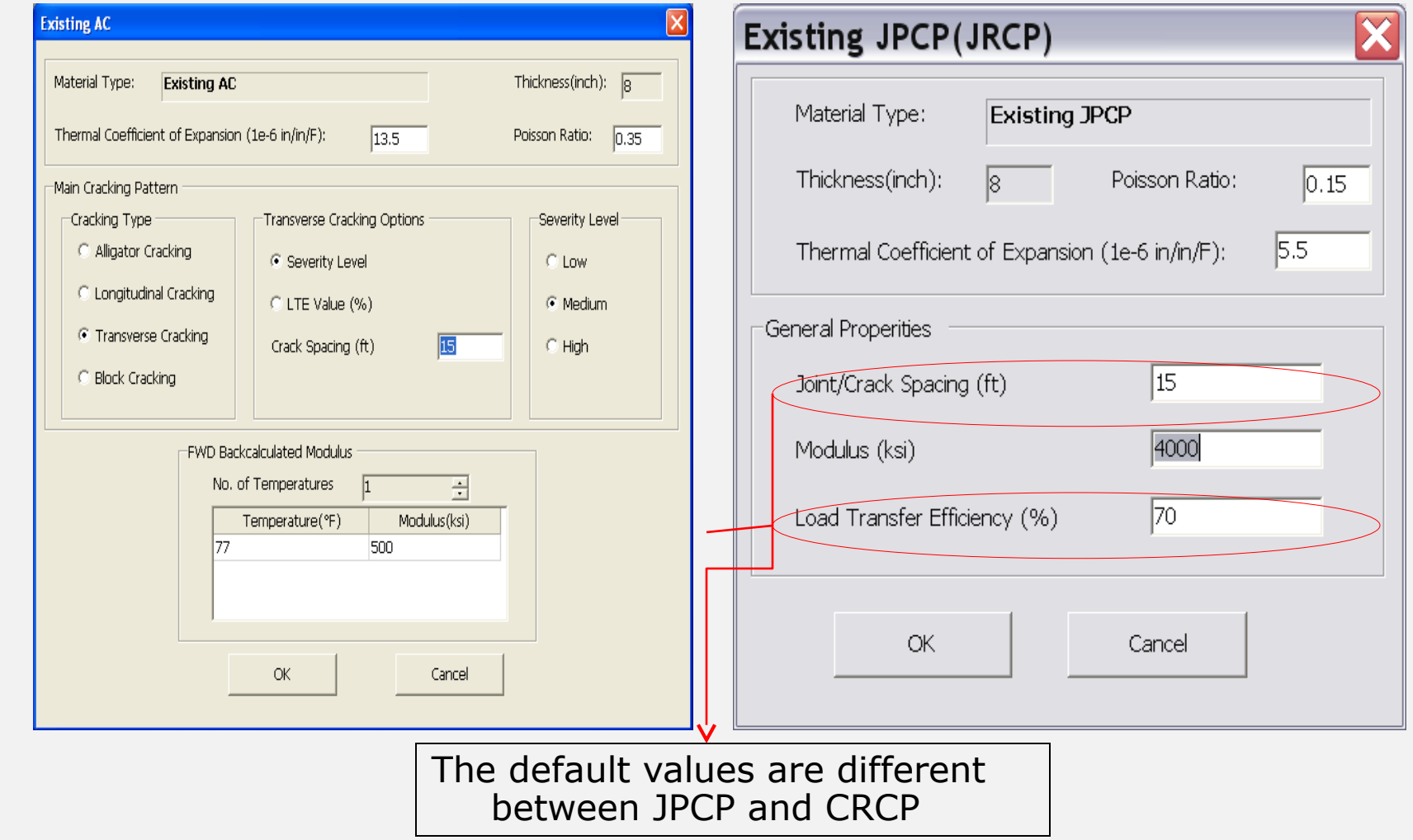

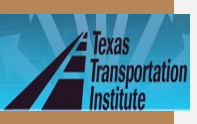

**TxACOL** 

Worksho p

# **Step 13: Base Layer Properties Input**<br>Granular Base Stabilized Base

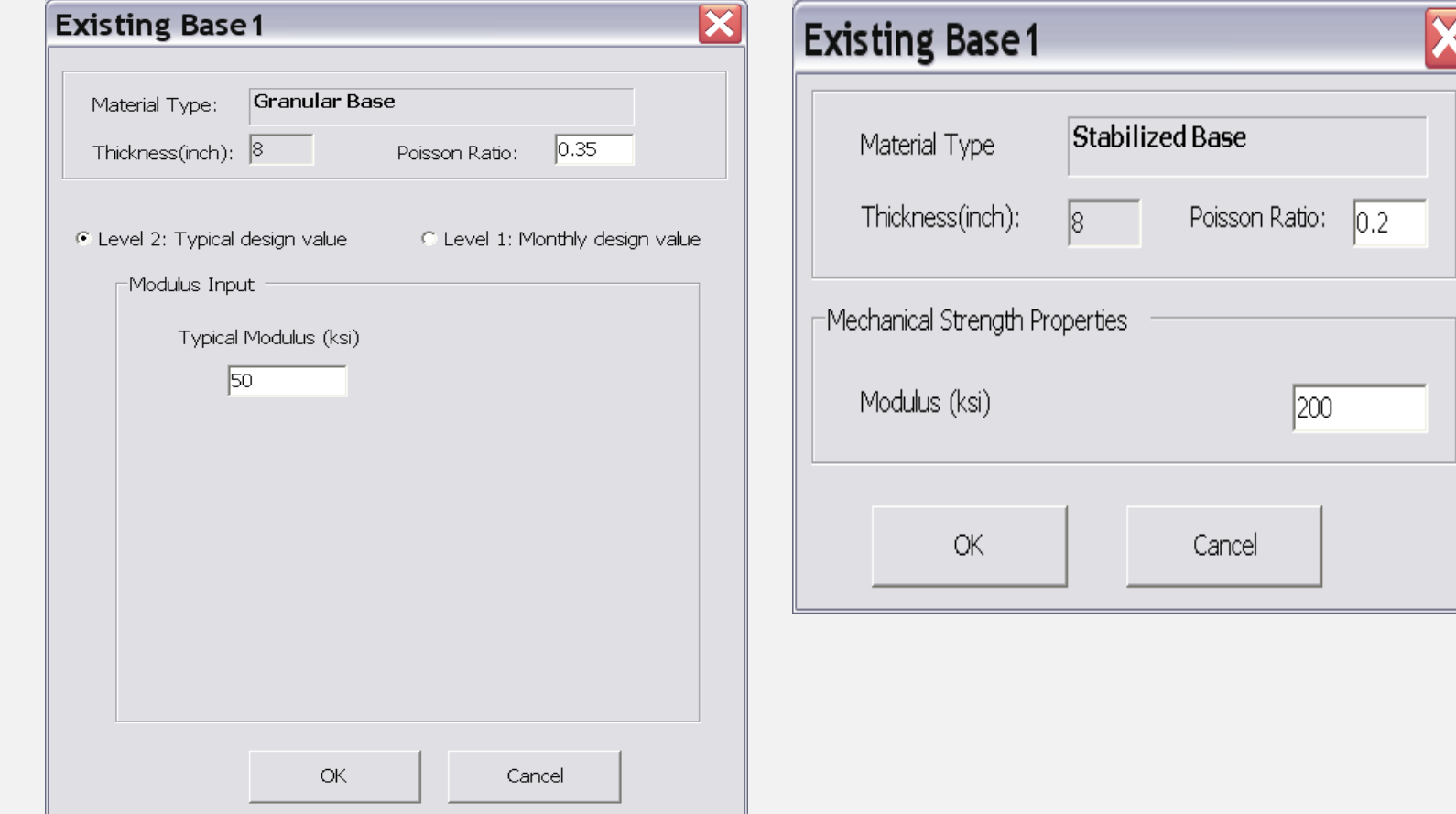

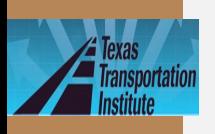

## Level 2 Level 1 **Step 14: Subgrade Properties Input**

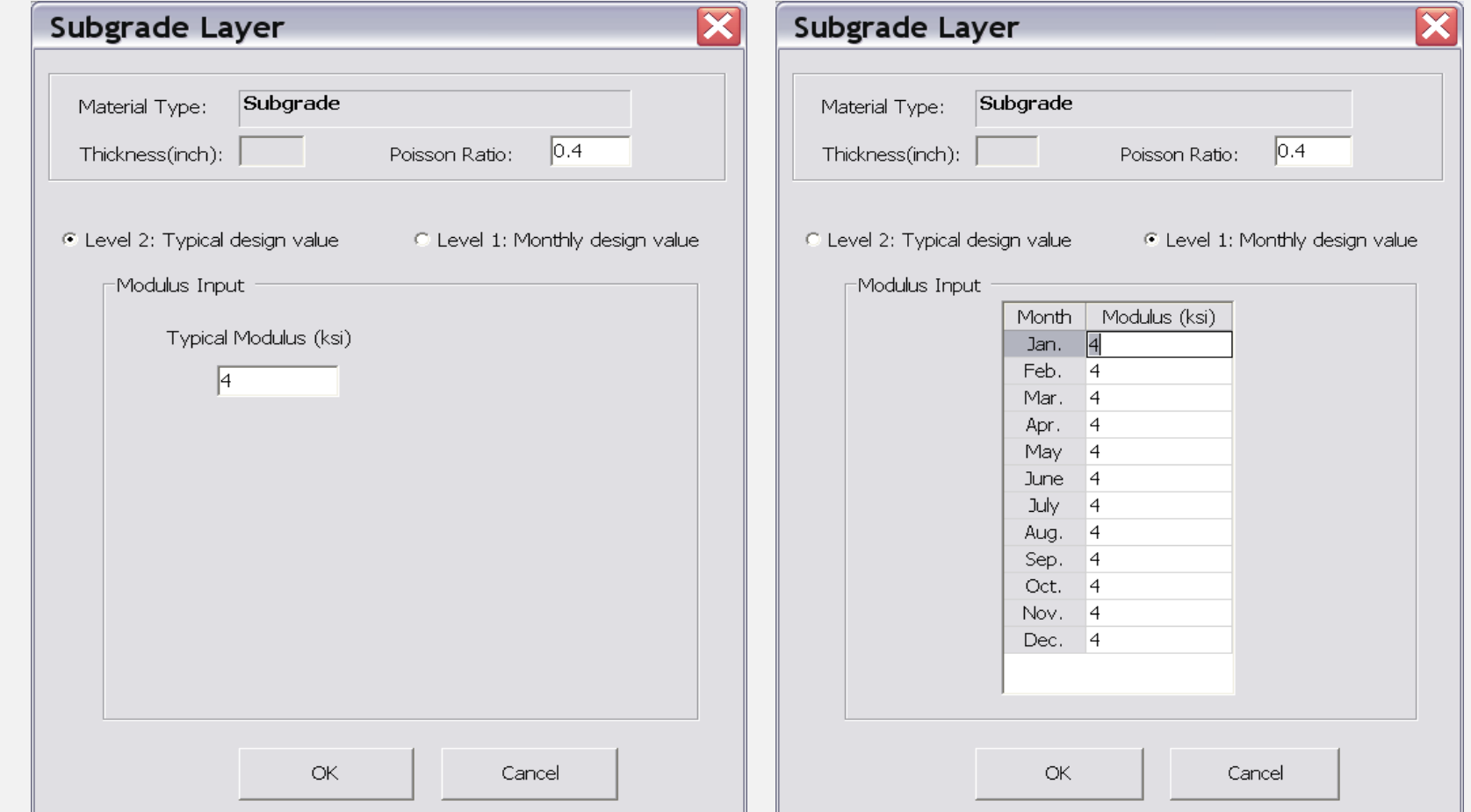

## **Step 15: Save the Project File**

lide28

**Exas**<br>**Exas**<br>**Exaster** 

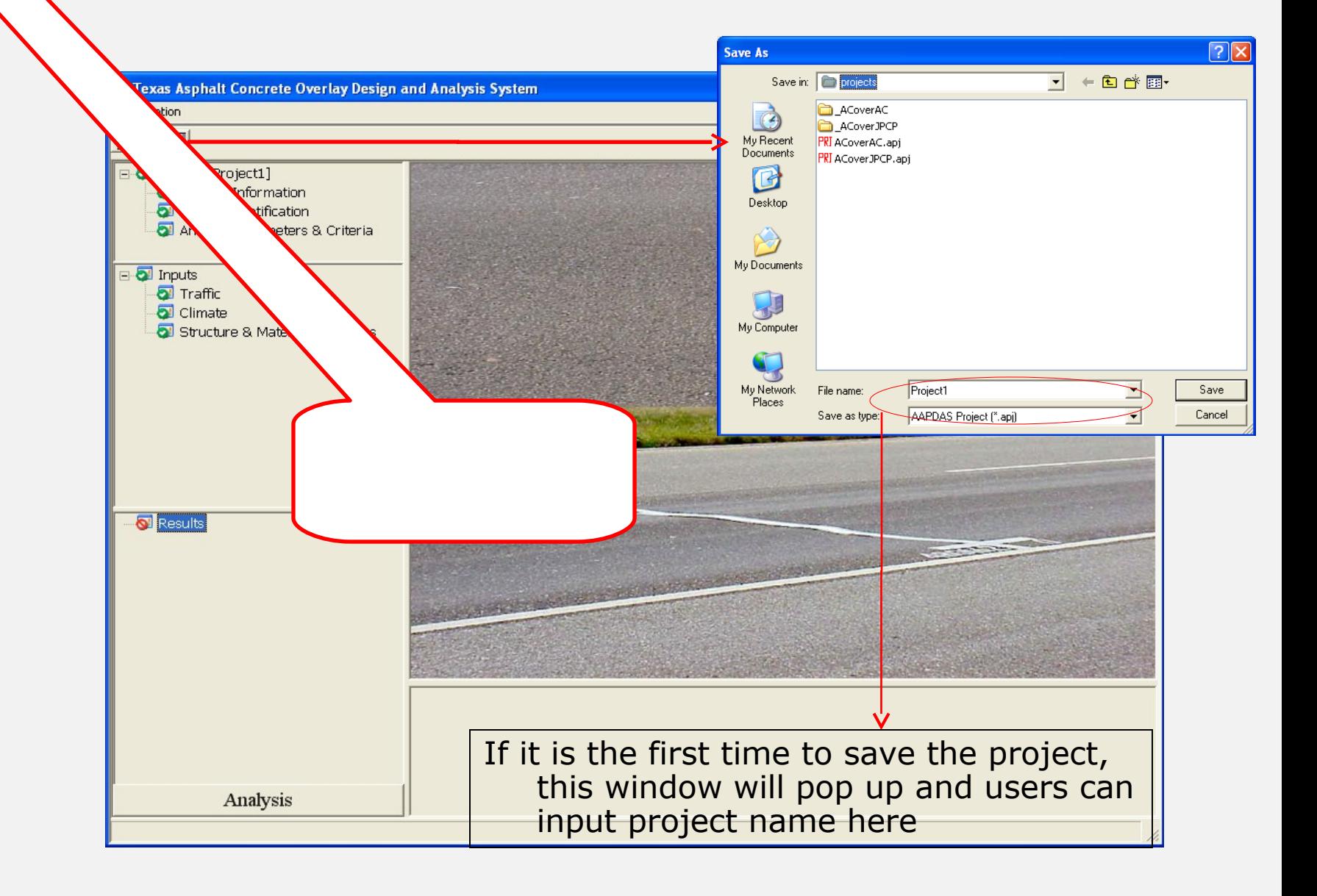

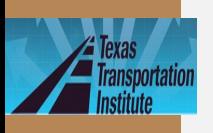

# **Step 16: Run Analysis**

lide29

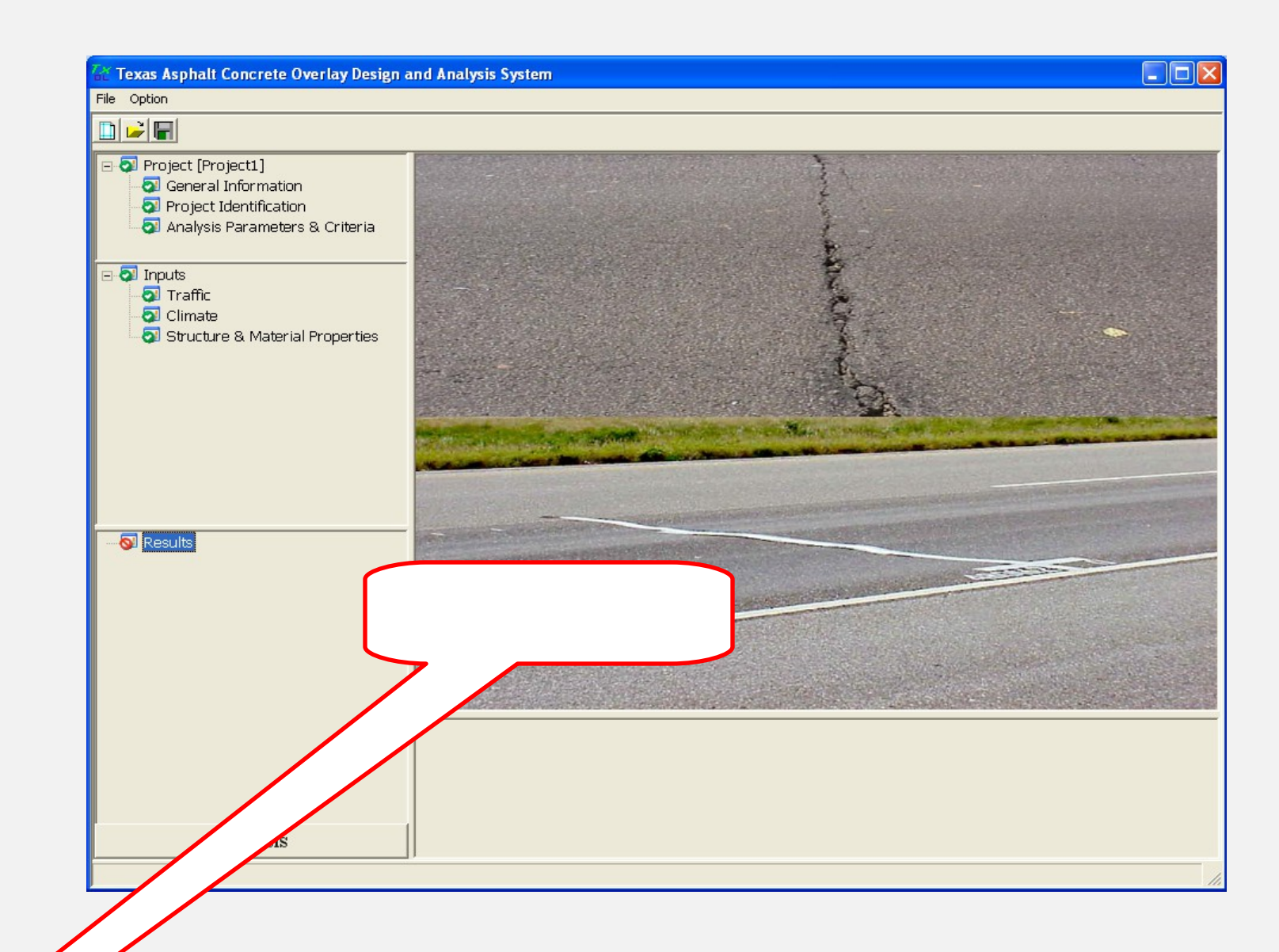

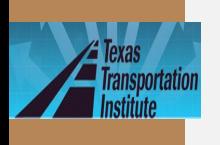

## **Example 1 (Paris Workshop)** • AC over AC

- Design life: 10 years
- District: Paris, Lamar
- Traffic: 5 million ESALs for 20 years
- Location: latitude 33°39', longitude -95°33', and elevation 600 ft

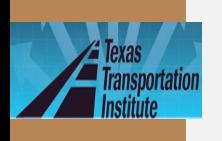

# **Example 1 (Paris Workshop) (Continued)**

- Layer thickness
	- AC overlay: 2 inches; Existing AC: 3 inches; Base: 6 inches
- AC overlay property
	- Mix type: Type D; Binder type: PG 76-22
	- Modulus Input Level: Level 3-default values
	- Fracture properties and Rutting properties: default values

## • Existing AC layer property

- Transverse cracking, medium severity, cracking space: 15 ft
- FWD modulus @ 77 °F: 500 ksi
- Base
	- Type: CTB, Modulus: 200 ksi
- Subgrade

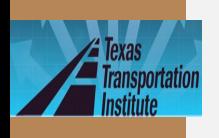

# **Example 1 (Paris Workshop) Result**

### Cracking

### **Rutting**

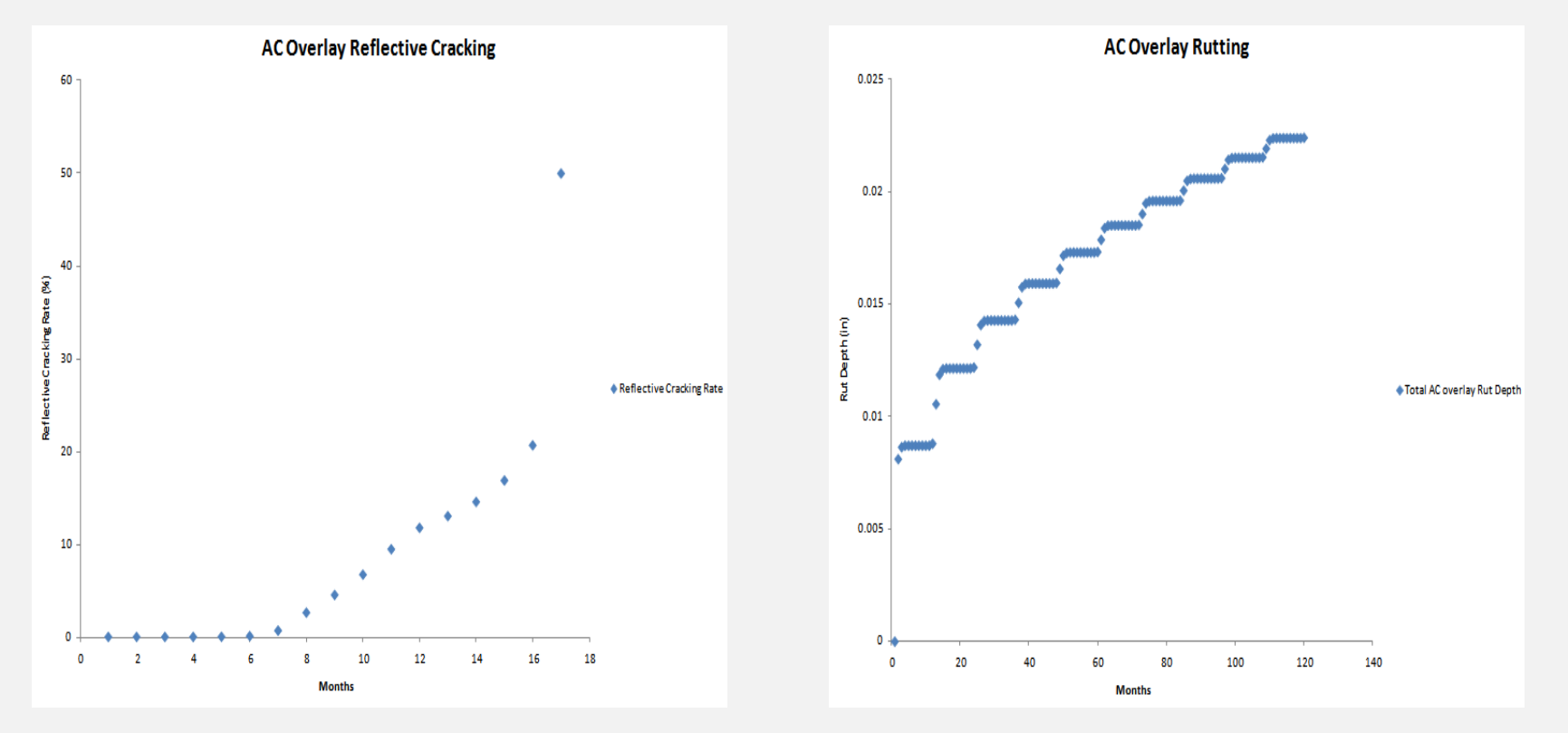

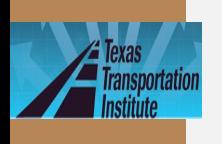

# **Example 1 (Austin Workshop)**

- Overlay Type: AC over JPCP
- Design or Analysis Life: 15 years
- District: Austin; County: Travis
- Analysis Parameters & Criteria: Reflective Cracking Rate Limit: 50%

AC Rutting: 0.5 inch

- Traffic: ADT-Beginning: 20000; ADT-End: 35000; ESALs: 5.0 million; Speed: 60 mph
- Weather Station: Austin/City, Tx

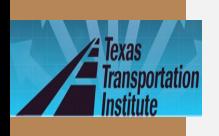

## **Example 1 (Austin Workshop ) (Continued)** • Layer thickness

- AC overlay: 2.5 inches; Existing JPCP: 9 inches; Base: 4 inches
- AC overlay property
	- Mix type: Type D; Binder type: PG 76-22
	- Modulus Input Level: Level 3-default values
	- Fracture properties and Rutting properties: default values
- Existing JPCP property
	- Modulus: 4000 ksi, cracking space: 15 ft, LTE: 70%
- Base
	- Type: Granular base, Modulus: 50 ksi
- Subgrade
	- Modulus: By default

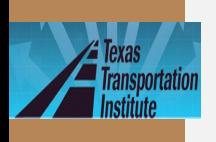

## **Exercise 1**

- Use "New" function
- Change the previous example to 2-lift overlays
- The top overlay is the same Type D mix, but its thickness reduces to 1.5 inches

- $\cdot$  The bottom overlay is 1 inch CAM mix with a PG76-22 binder
- All the other inputs are kept the same as Example 1

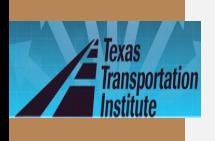

## **Exercise 2**

- Use "Save as" function
- Change the previous exercise back to one lift overlay
- Select overlay mix: SMA-D with a PG76-22 binder
- Keep all the other inputs the same as Example 1
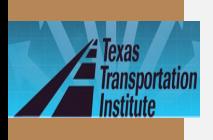

# **Exercise 2\_Hint**

- Use "save as" function
- Click radio button "1" to remove an overlay (Remember: choose/highlight one overlay first)

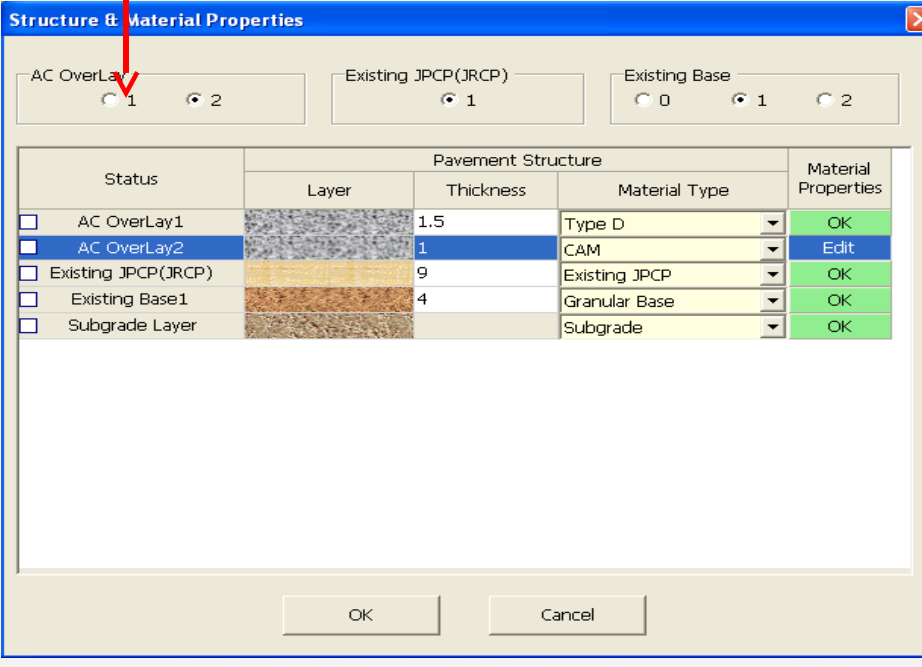

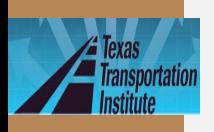

# **Summary for Different Overlay Mixes**

2.5 inches Type D

After 52 months, Reflective Cracking Rate reaches 50%.

Rut depth reaches 0.084 inches after 15 years (180 months).

### 1.5 inches Type  $D + 1$  inch CAM

After 129 months, Reflective Cracking Rate reaches 50%.

Rut depth reaches 0.3 inches after 15 years (180 months).

*TxACOL Worksho p*

### 2.5 inches SMA

After 129 months, Reflective Cracking Rate reaches 50%.

Rut depth reaches 0.08 inches after 15 years (180 months).

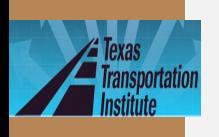

# **Example 2 – Overlay Thickness Design**

- Overlay Type: AC over JPCP
- Design Life: 10 years
- District: Wichita Falls; County: Cooke
- Analysis Parameters & Criteria: Reflective Cracking Rate Limit: 50% AC Rutting: 0.5 inch

- Traffic: ADT-Beginning: 19350; ADT-End: 28800; ESALs: 4.5 million; Speed: 60 mph
- Weather Station: Wichita Falls, Tx

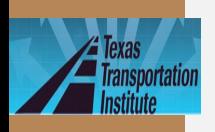

## **Example 2 – Overlay Thickness Design (Continued)**

- Layer thickness
	- AC overlay: Unknown; Existing JPCP: 8 inches; Base: 4 inches
- AC overlay property
	- Mix type: Type D; Binder type: PG 76-22
	- Modulus Input Level: Level 3-default values
	- Fracture properties and Rutting properties: default values
- Existing JPCP property
	- Modulus: 4000 ksi, joint space: 15 ft, LTE: 70%
- Base
	- Type: Granular base, Modulus: 30 ksi
- Subgrade
	- Modulus: By default

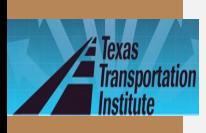

# **Trial Thicknesses During Design**

• Overlay thickness trial 1: 2 inches

After 15 months, Reflective Cracking Rate reaches 50%.

Rut depth reaches 0.05 inches after 15 years (180 months).

• Overlay thickness trial 2: 4 inches

After 162 months, Reflective Cracking Rate reaches 50%.

Rut depth reaches 0.077 inches after 15 years (180 months).

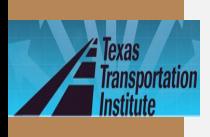

lide<sub>42</sub>

# **Trial Thicknesses During Design (Continued)**

• Overlay thickness trial 3: 3.5 inches

After 100 months, Reflective Cracking Rate reaches 50%.

Rut depth reaches 0.07 inches after 15 years (180 months).

• Obviously for all these cases, the rutting problem is not significant. To meet the 10 years design life requirement, a 4 inches overlay is recommended

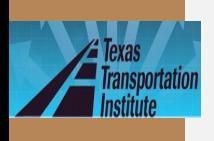

# **Exercise 3**

- Change the existing JPCP's LTE to 50%
- Keep the other inputs the same as Example 2
- The recommended overlay thickness=?

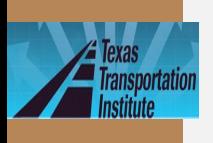

# **Answer to Exercise 3**

#### lide44

# 5 inches

- Trial 1: 4 inches, 69 months
- Trial 2: 5 inches, 148 months
- Trial 3: 4.5 inches, 105 months

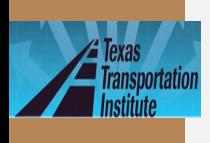

# **Tips and Reminders**

- Accept default values if you don't have specific test results
- Use climatic interpolation function when there is no existing weather station available in this area
- Use "save as" to reduce some input work
- Save the project file before clicking "Analysis" button
- Do not move or rename the project file manually

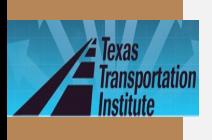

**Presentation Outline**

- Introduction
- Program training and exercises
	- Key inputs for existing

- pavement and field testing
- Key inputs for overlays and lab

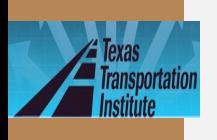

# **Key Input Parameters** for Existing Pavements

- · Existing pavements
	- 1) Layer modulus and 2) Joints/cracks LTE
- · Field testing
	- FWD
	- RDD

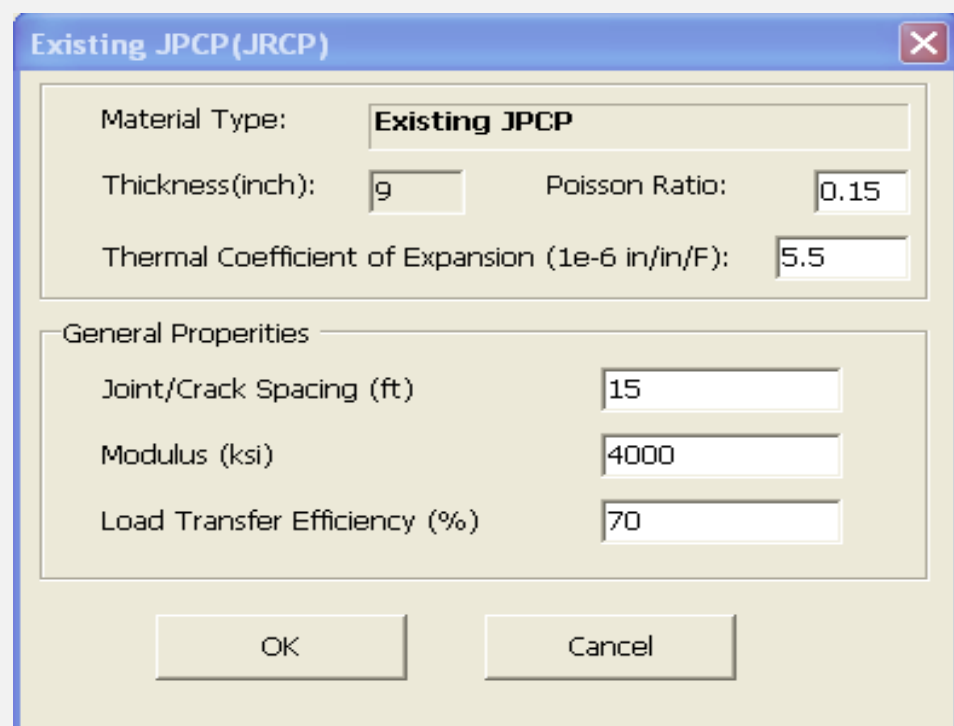

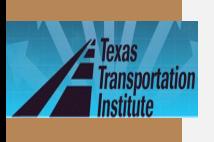

# **JPCP Pavement Evaluation**

- For Layer modulus backcalculation
	- center slab
	- 30 drops per section (max spacing: 0.1 mile)

- For LTE
	- joint measurements
		- FWD
		- RDD

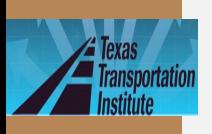

# **FWD Backcalculated Modulus**

· In Texas, "MODULUS 6.0" is commonly used for modulus backcalculation

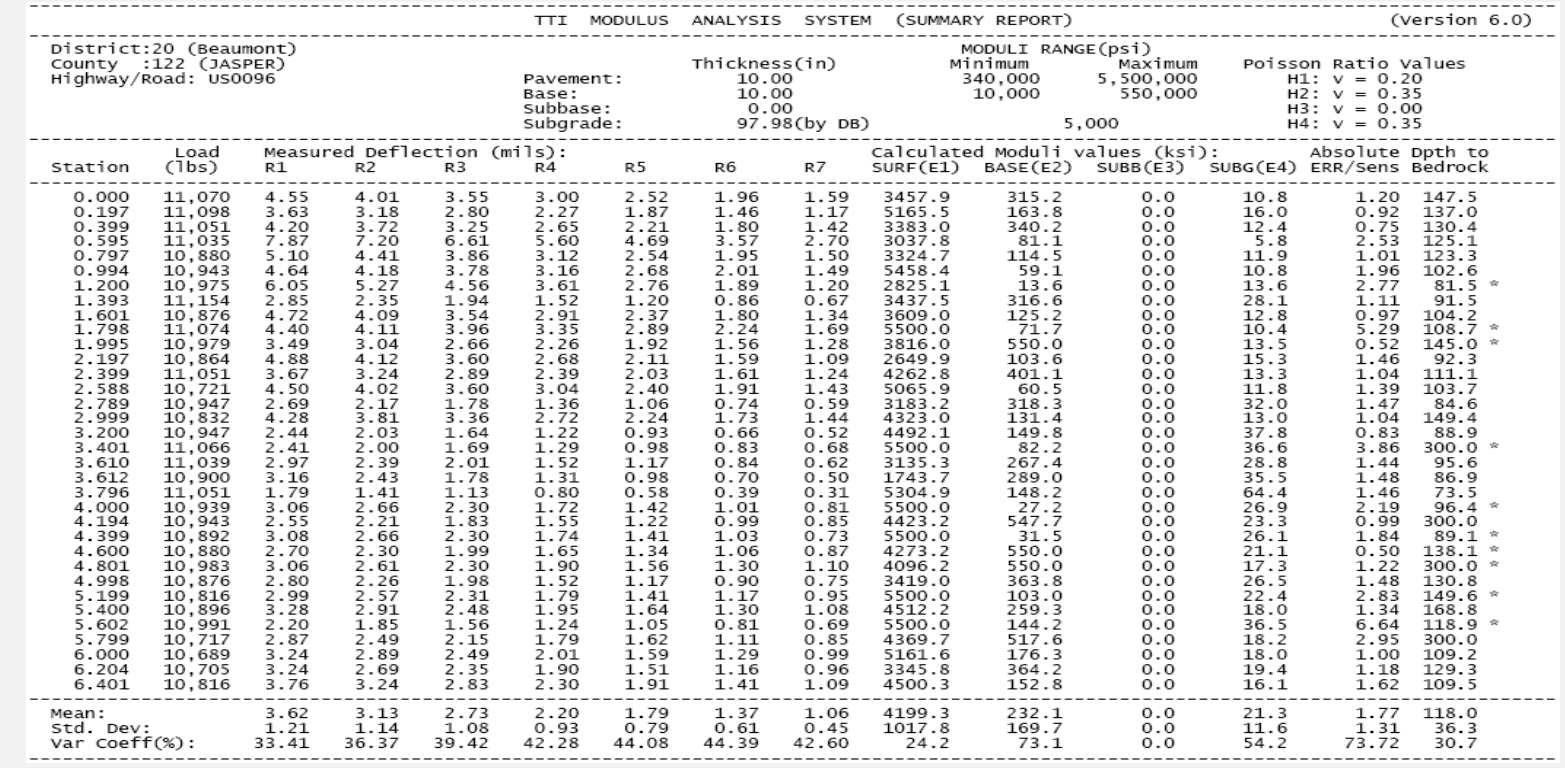

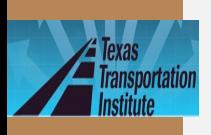

## **FWD Based LTE at Joints/Cracks**

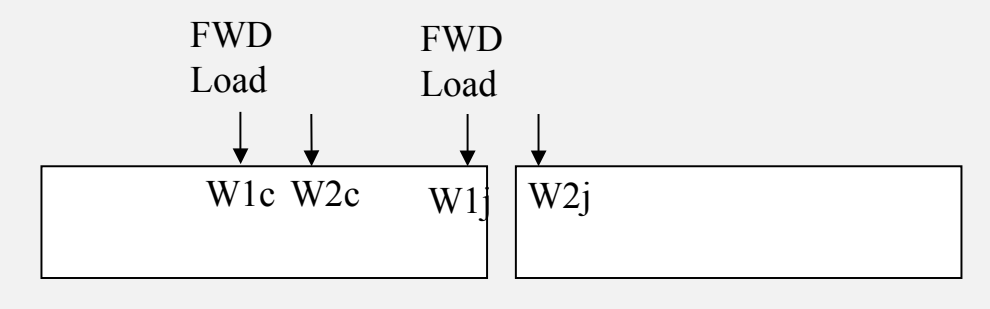

**LTE = (W2j/W1j)/ (W2c/W1c)**

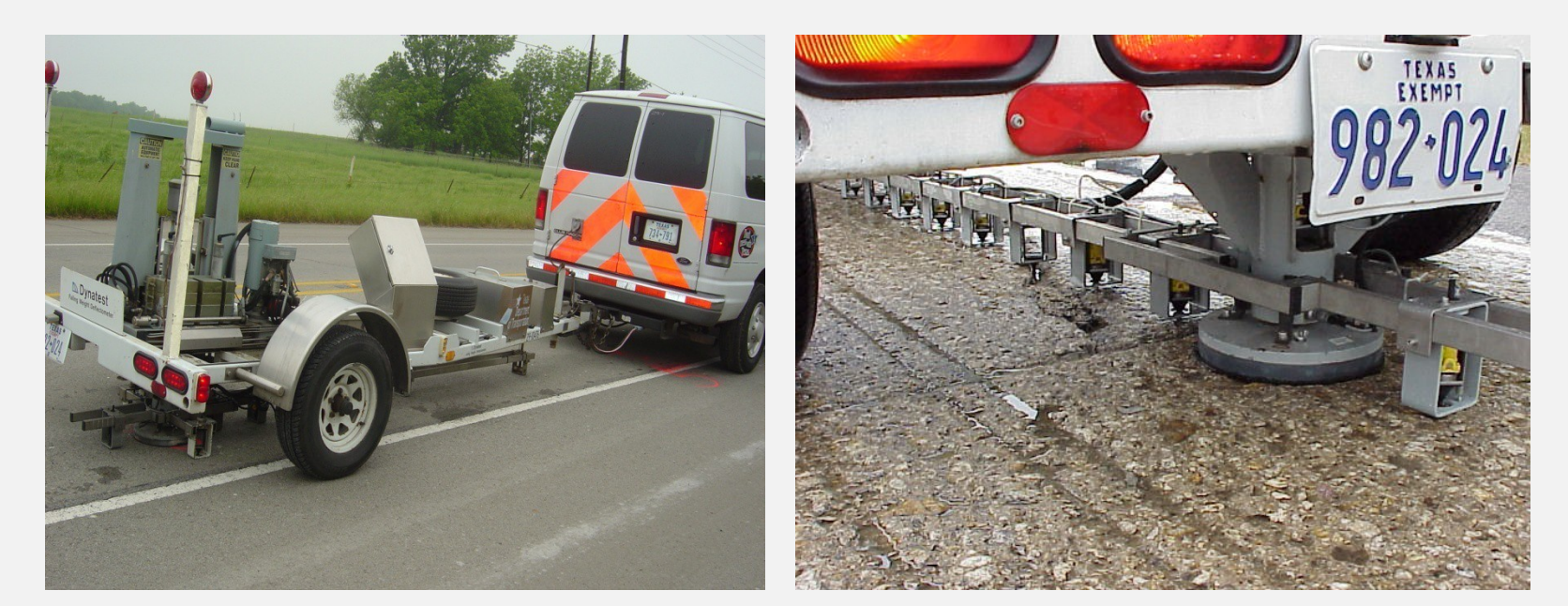

*TxACOL Worksho p*

Near the slab center Near the joint/crack

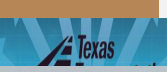

#### **RDD Based LTE Evaluation**

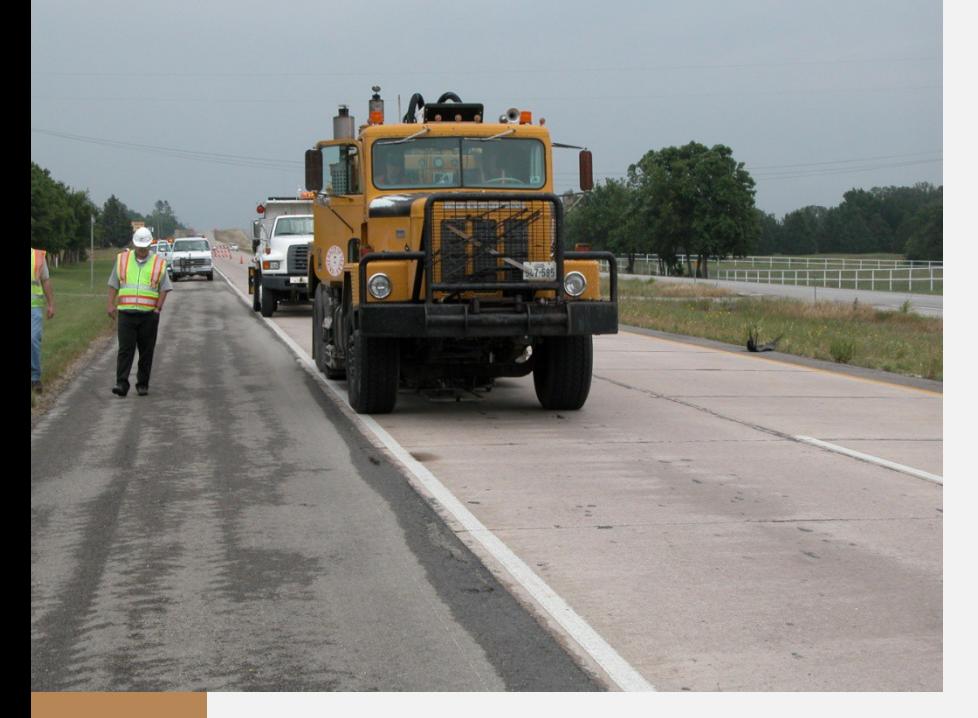

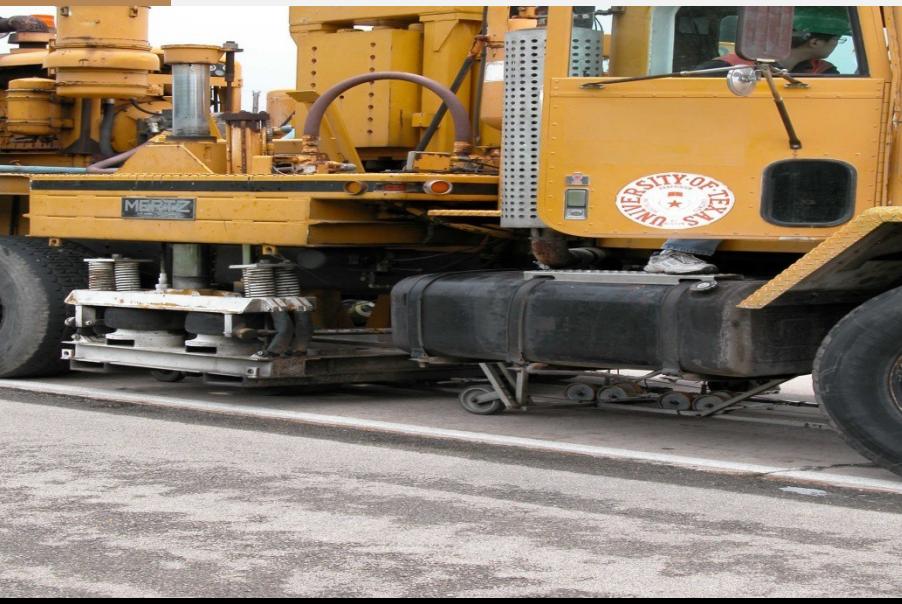

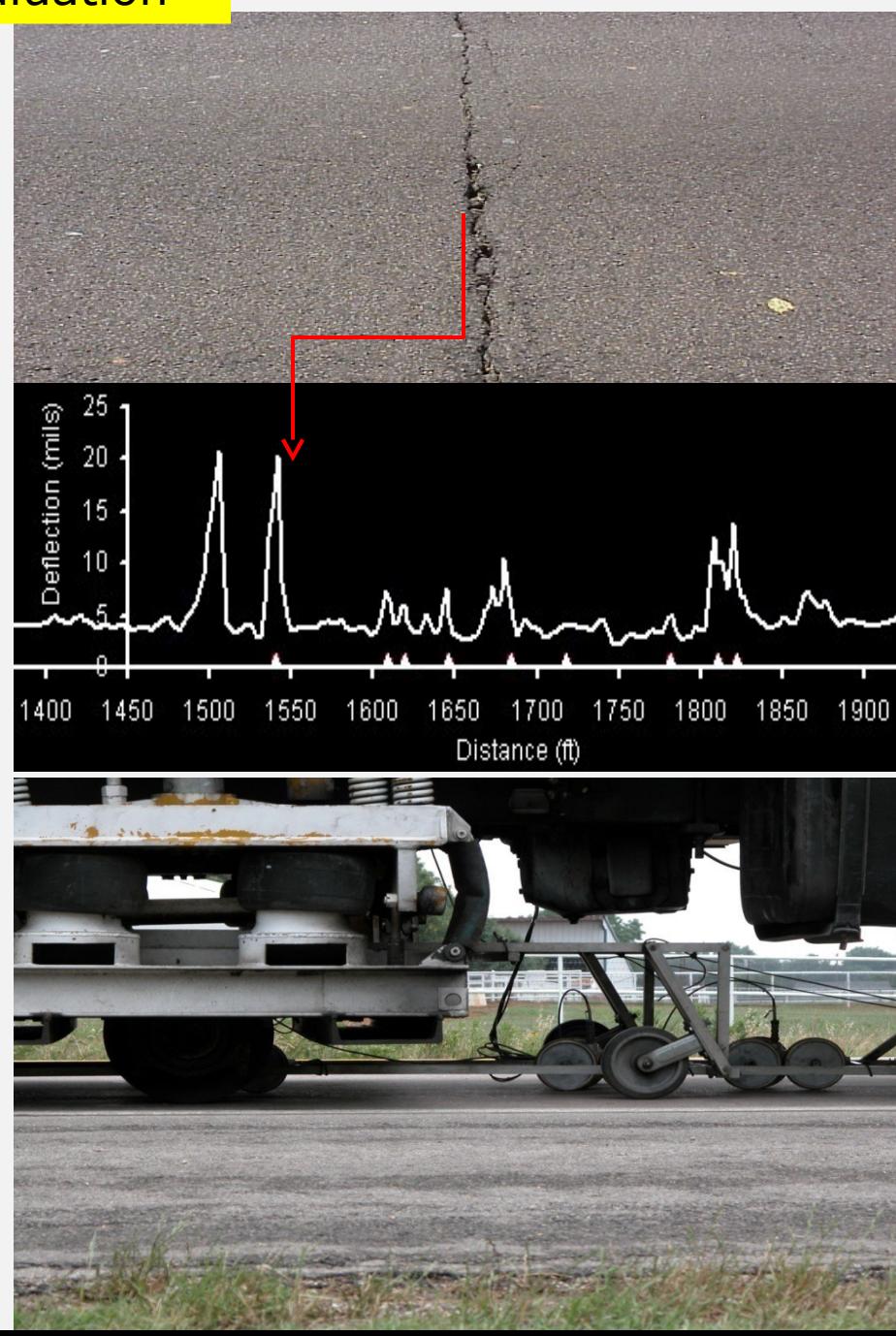

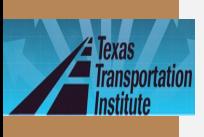

# **RDD Raw Data**

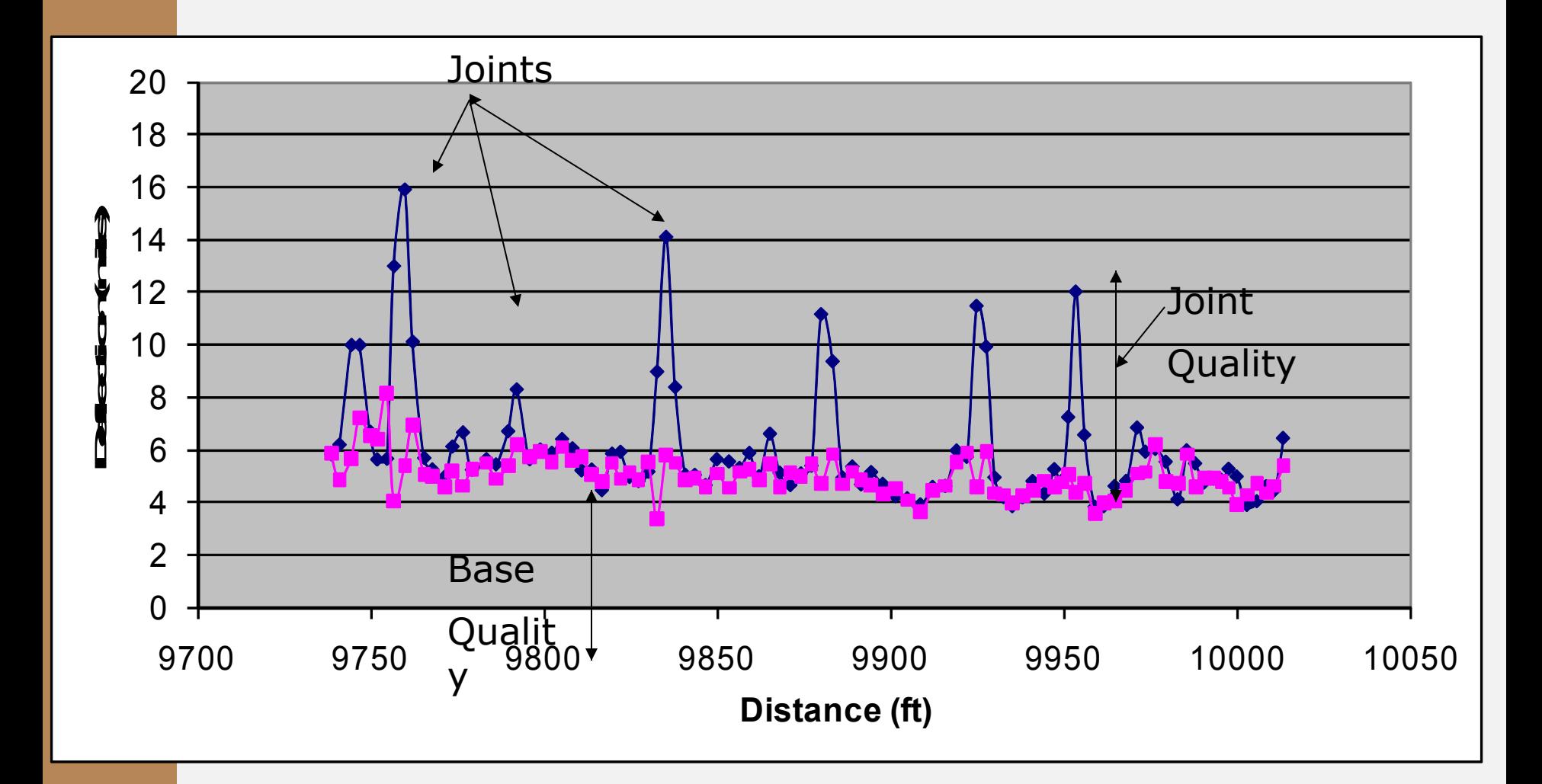

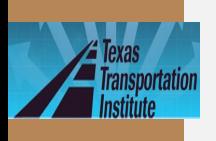

lide<sub>53</sub>

### **Flexible Pavement Evaluation**  • For layer modulus backcalculation

– 30 drops per section (max spacing 0.1 mile)

• For LTE evaluation

– FWD based, similar to JPCP

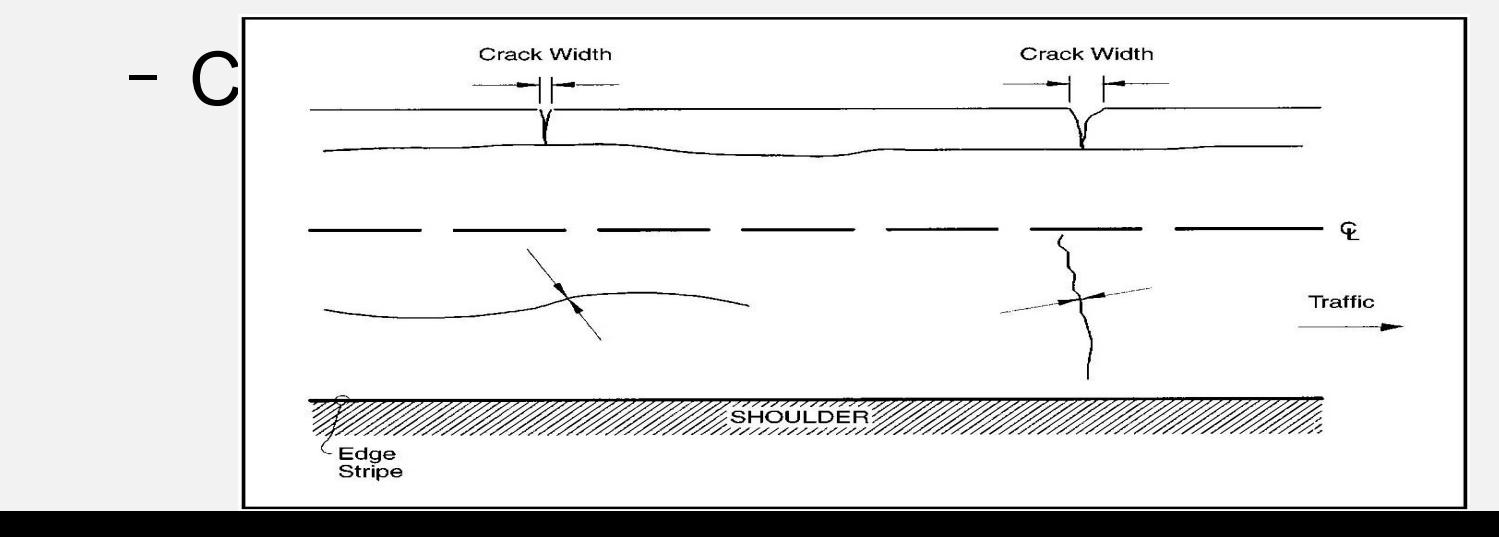

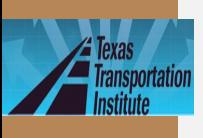

# **FWD Based LTE**

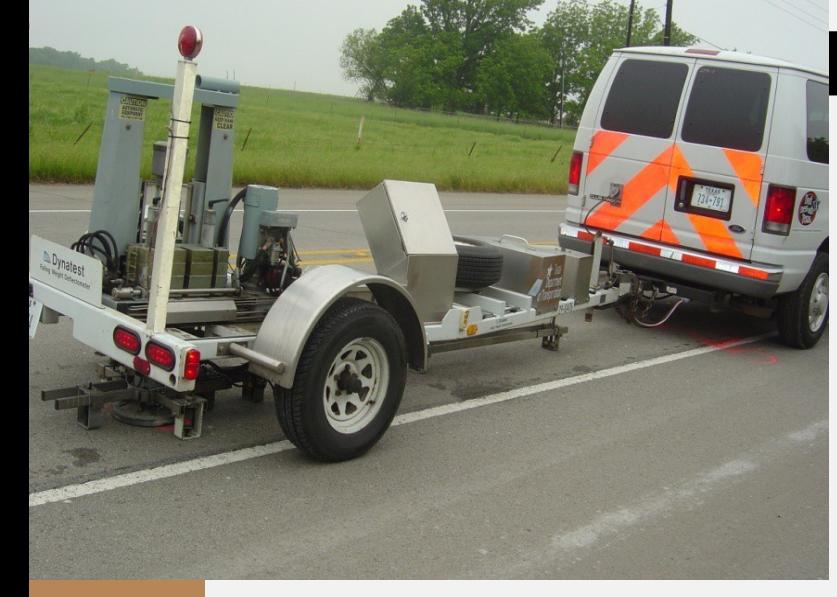

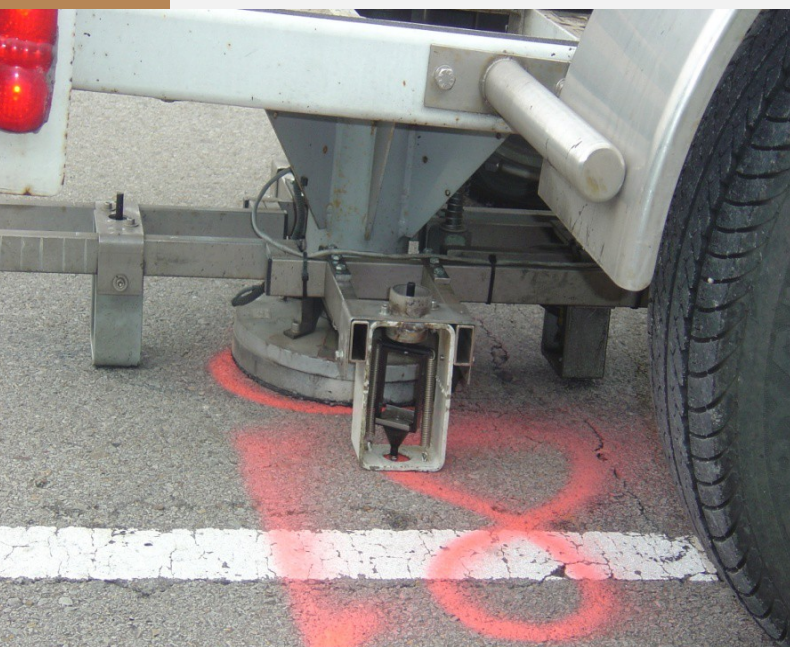

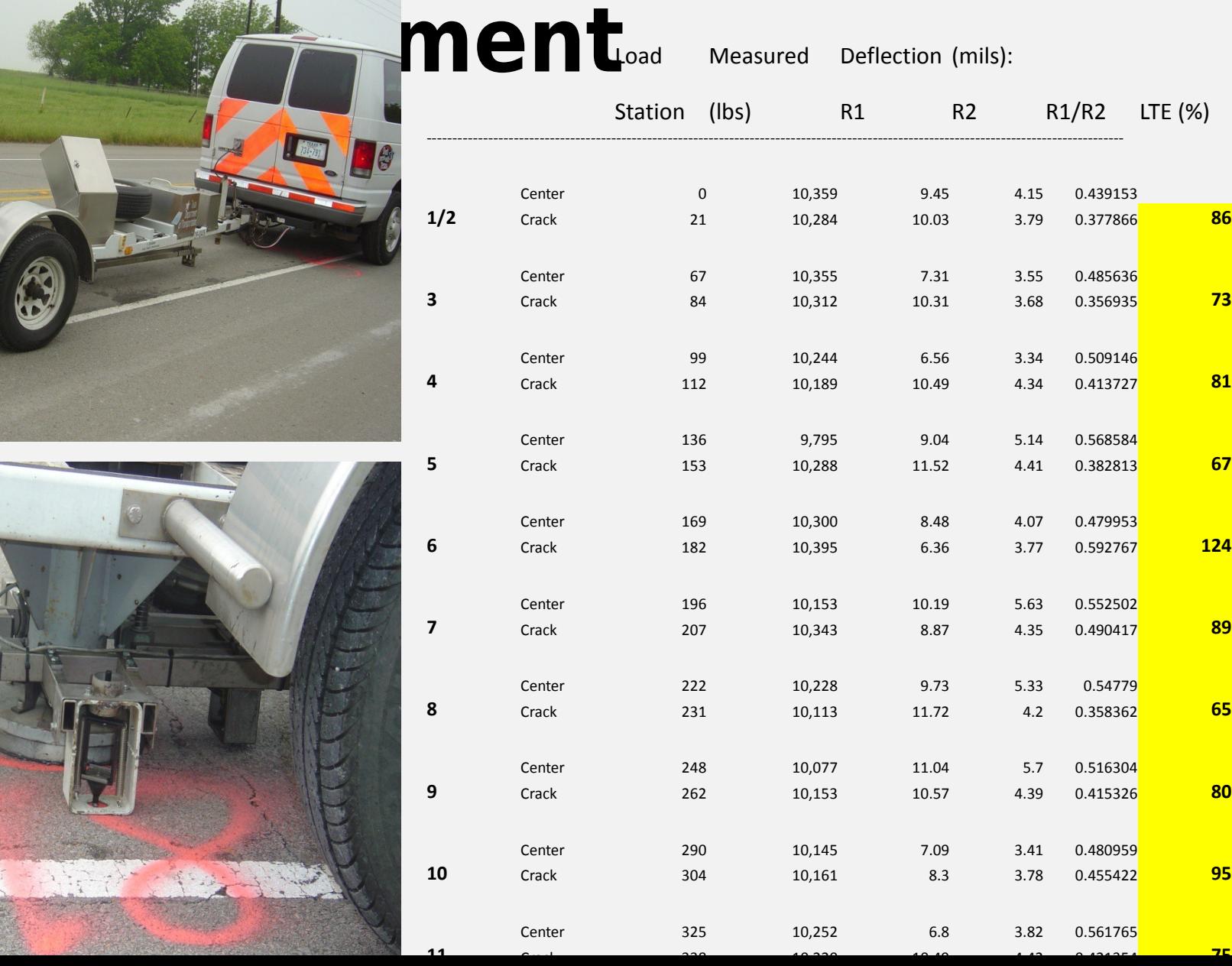

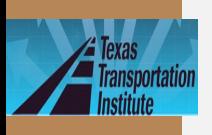

# **FWD Based LTE Ilide55 Measurement**

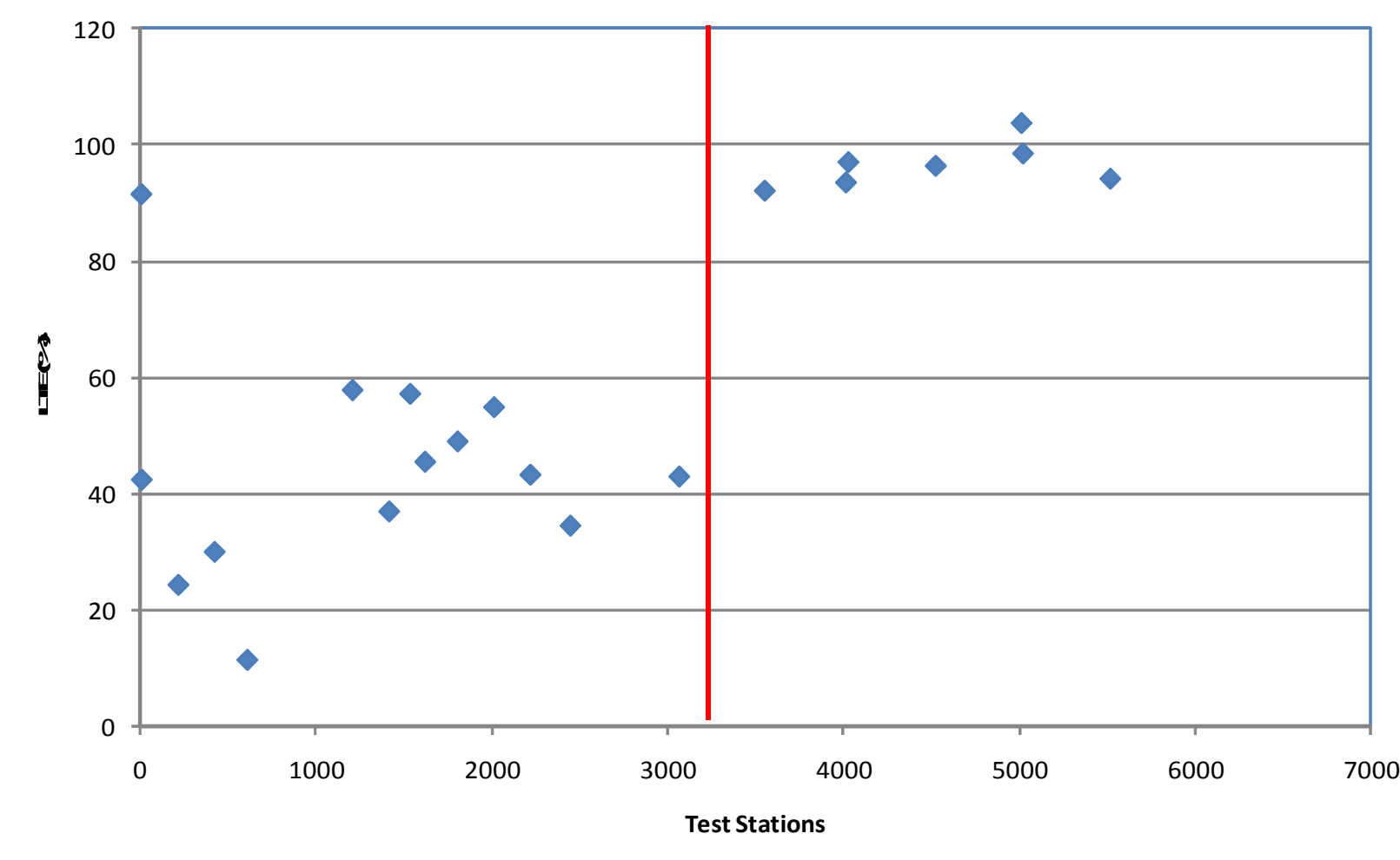

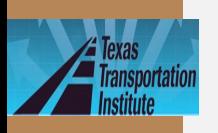

#### lide<sub>56</sub>

### **Flexible Pavement-Severity Level Base LTE**

Low severity crack: LTE=85%

– Crack width<1/8"

Medium severity crack: LTE=70%

– 1/8"<Crack width<1/4" or any crack (<1/4") with adjacent random low severity cracking

• High severity crack: LTE=55%

– Crack width>1/4" or any crack (<1/4") with adjacent random medium to high severity cracking

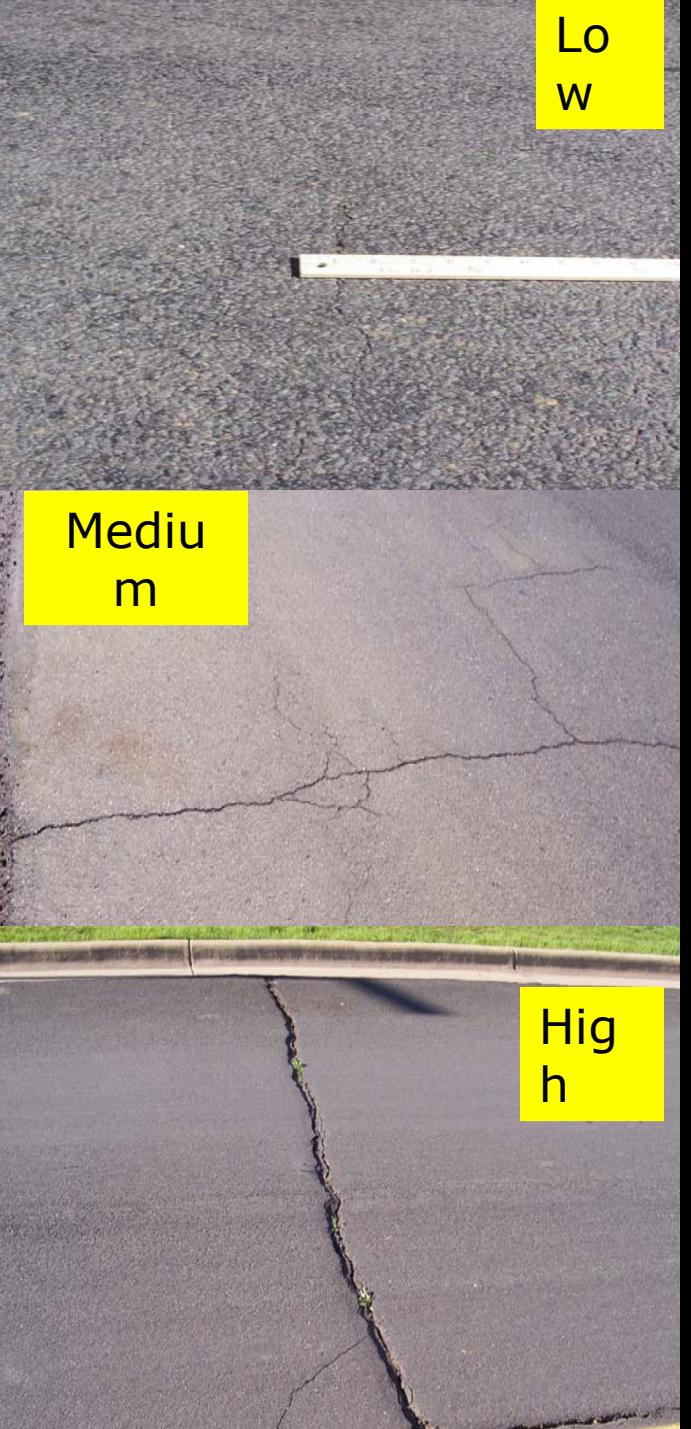

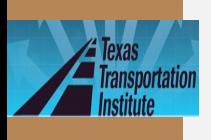

lide<sub>57</sub>

# **Presentation Outline**

- Introduction
- Program training and exercises
	- Key inputs for existing

- pavement and field testing
- Key inputs for asphalt overlays

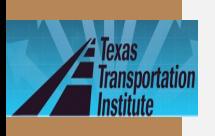

lide<sub>58</sub>

# **Key Inputs for Asphalt Overlays Level 1**

- 1. Dynamic modulus |*E\**|
- 2. Fracture properties (A and n)
- 3. Rutting properties (α and µ)

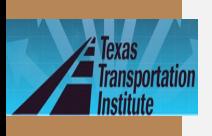

# **Dynamic Modulus |E\*|**

• Test equipment

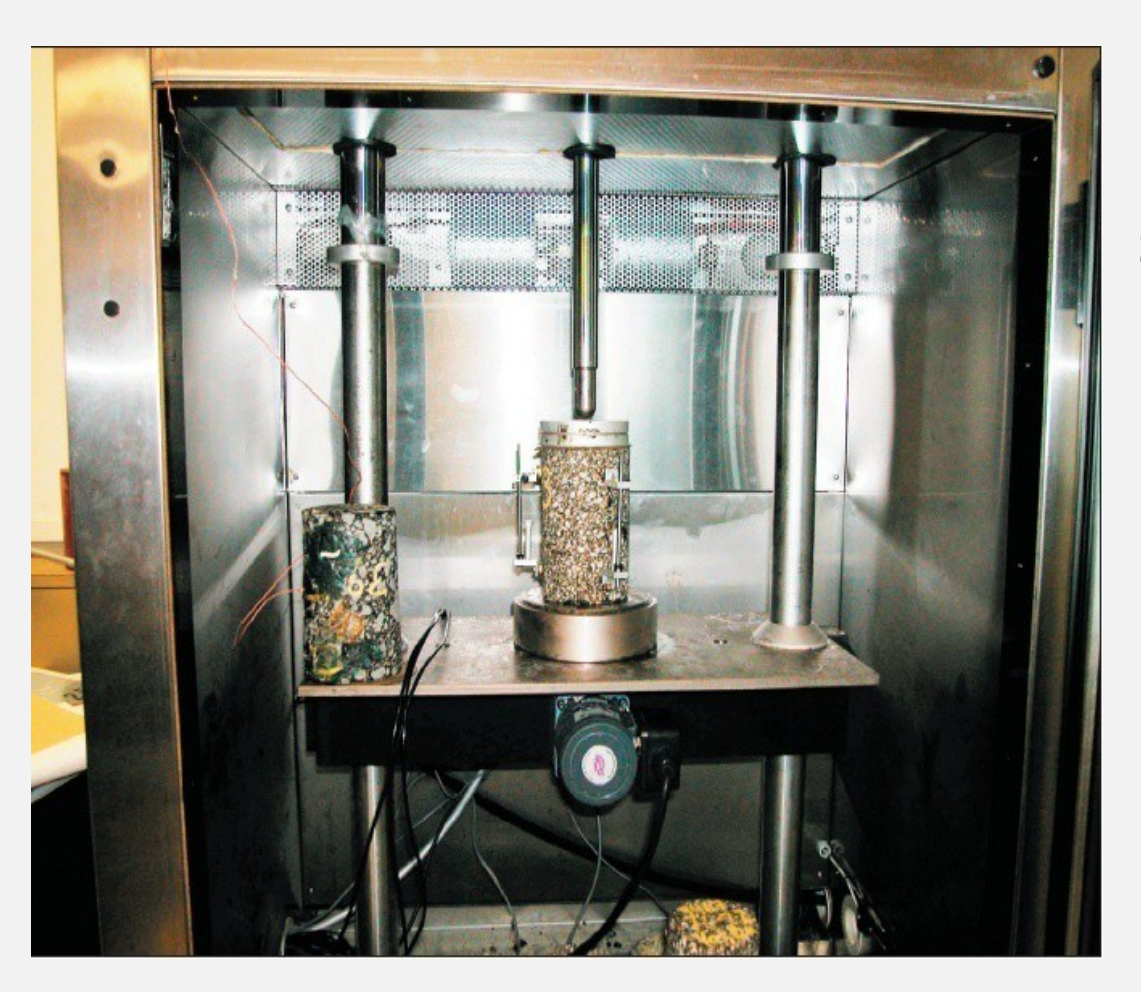

Sample size: 4" diameter by 6" high

Replicates: 3

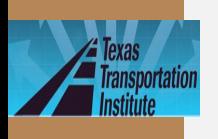

lide<sub>60</sub>

# **Dynamic Modulus |E\*| (Continued)** • 5 test temperatures: 14, 40, 70, 100, and 130°F

- 6 loading frequencies: 25, 10, 5, 1, 0.5, and 0.1Hz
	- Sample |*E\**| values (ksi)

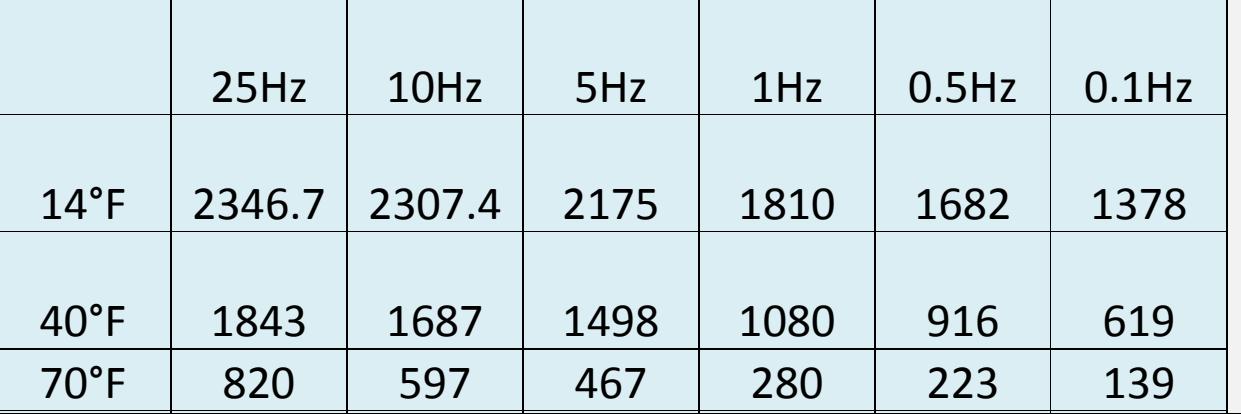

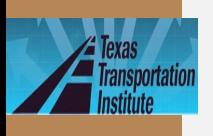

# **Dynamic Modulus |E\*|**

### . Input interface in the program

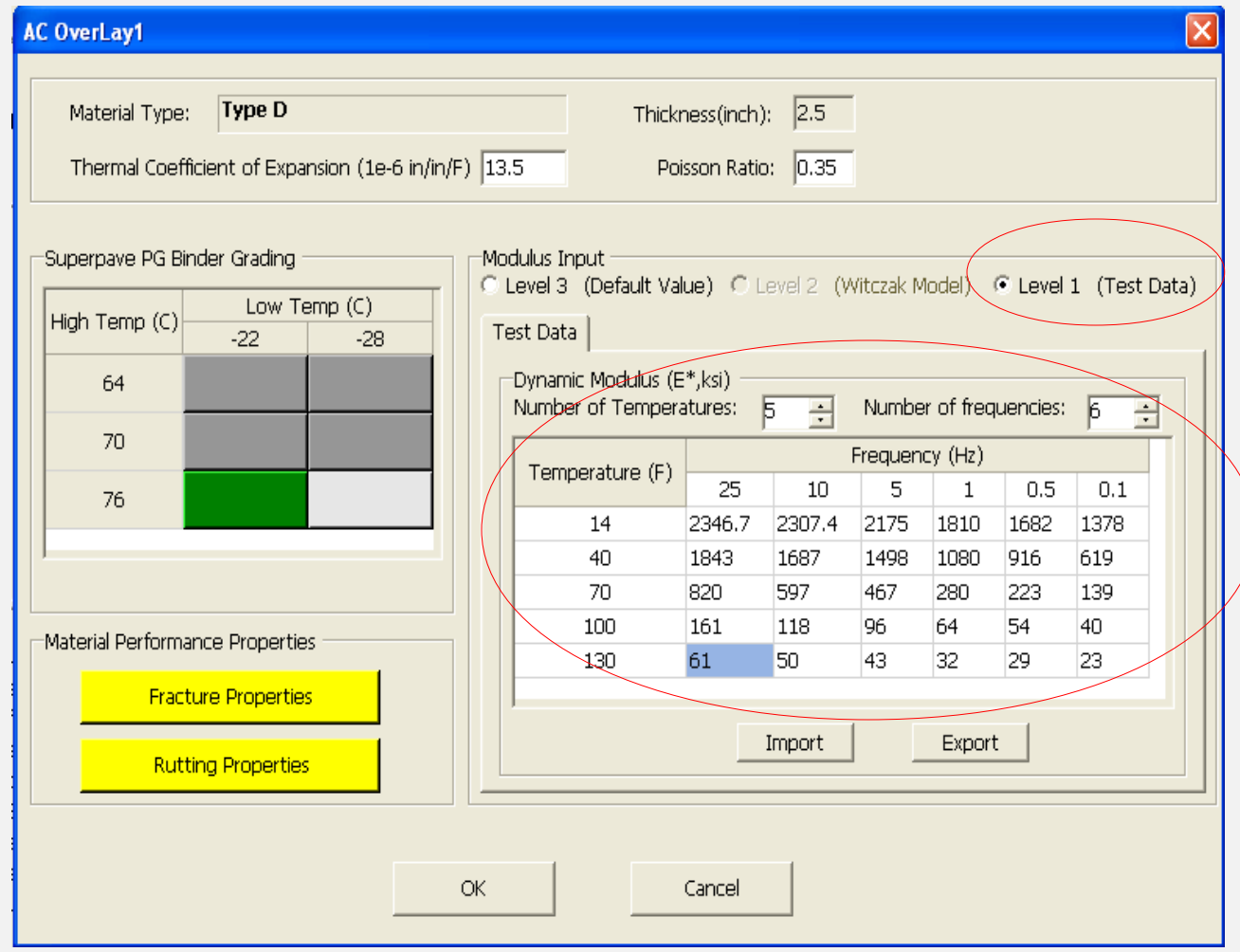

**TxACOL** Worksho  $\boldsymbol{p}$ 

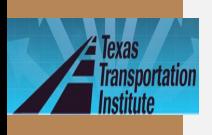

### lide<sub>62</sub>

# **Fracture Properties: A &** n

### · Fracture model

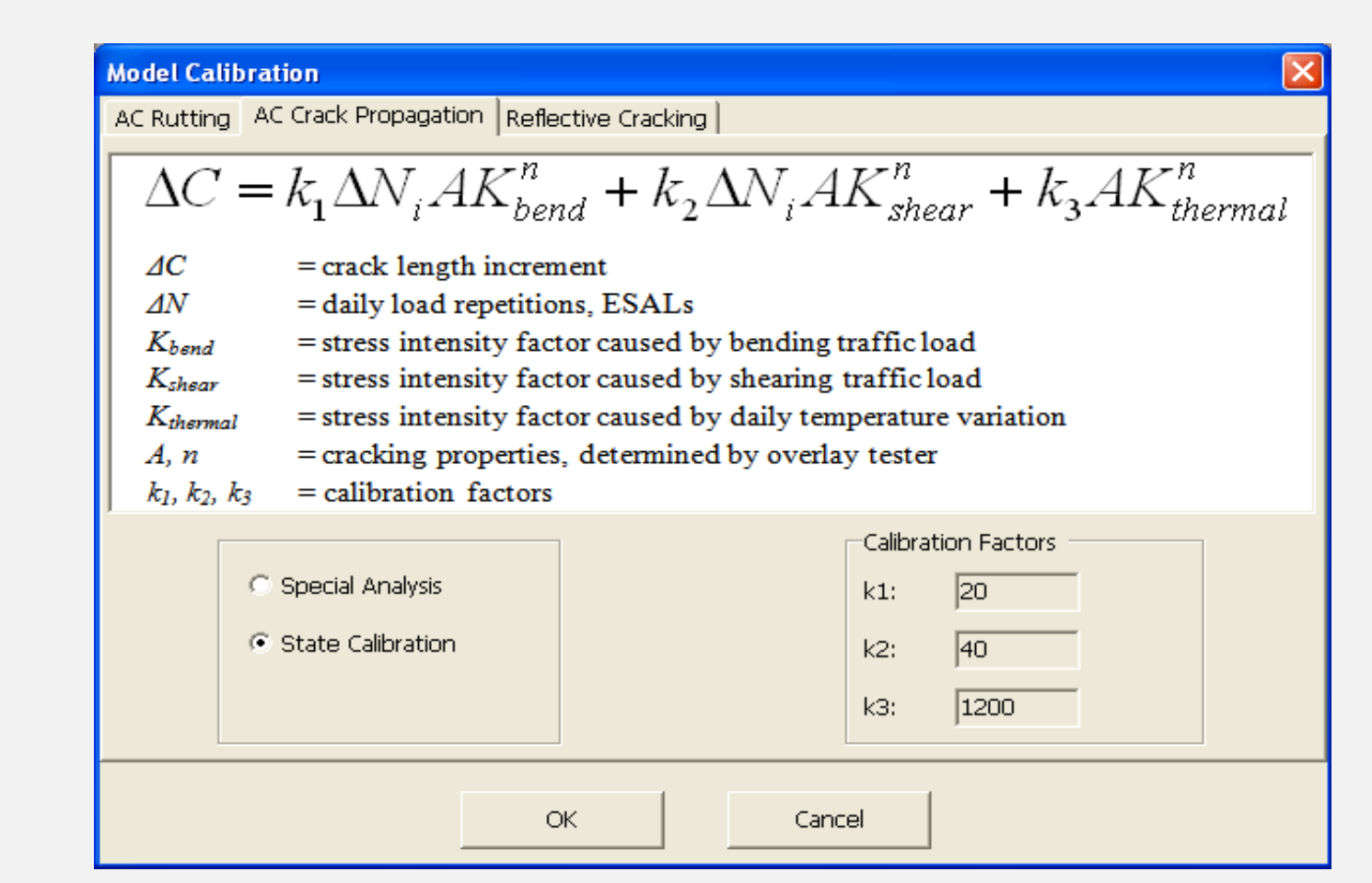

**TxACOL** Worksho

p

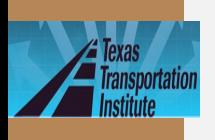

# **Fracture Properties A & n (Continued)**

• Test equipment: Overlay Tester

Step 1: Modulus Test

Step 2: Cracking test to obtain A, n

Three replicates required

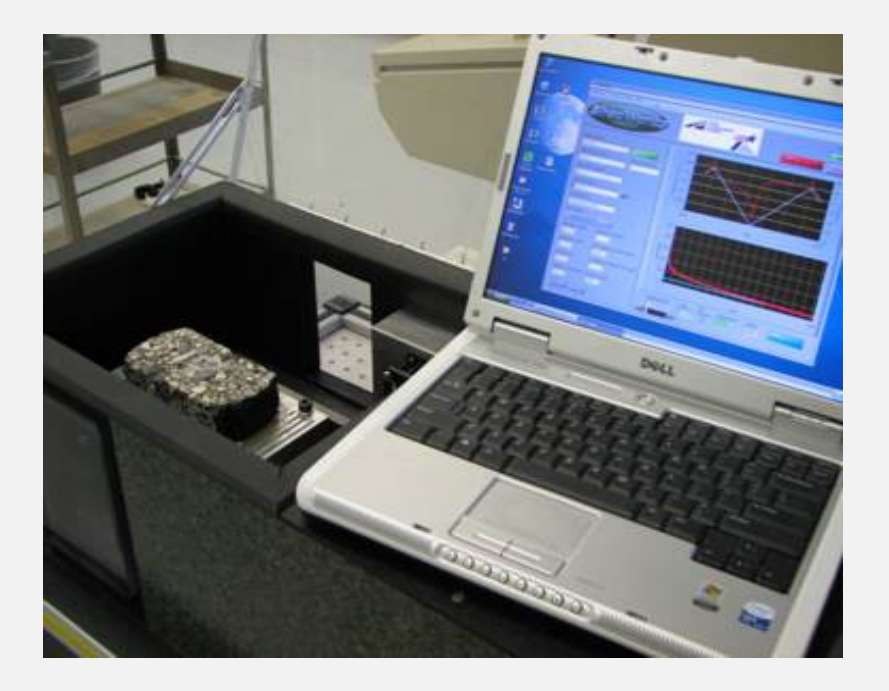

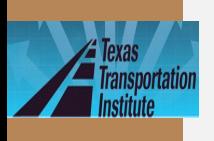

lide<sub>64</sub>

# **Fracture Properties A &** n (Continued)

### · Modulus test -preparing samples

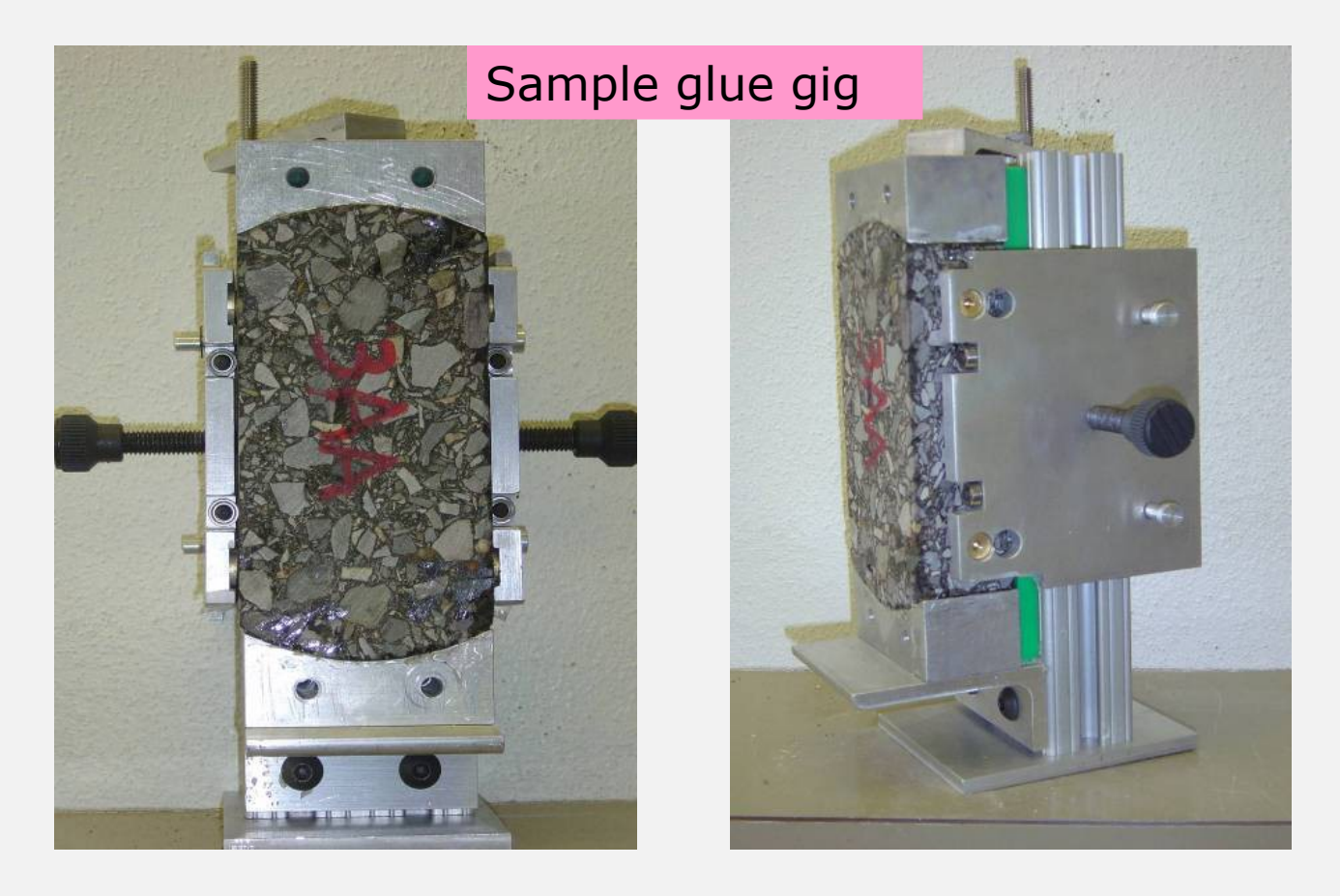

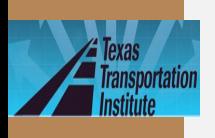

lide<sub>65</sub>

 $\bullet$ 

# **Fracture Properties A &** n (Continued)

Modulus test - installing new base plates

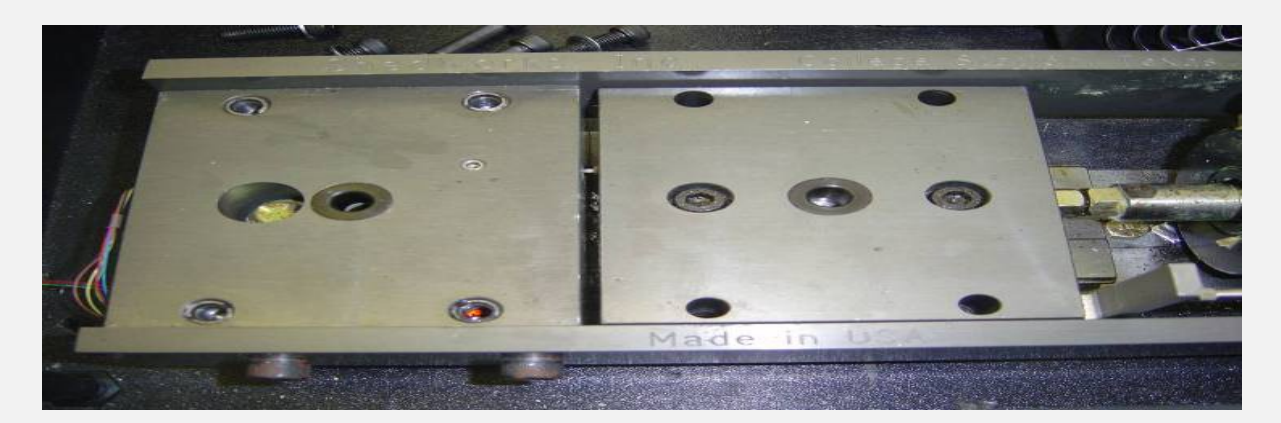

Regular  $\overline{OT}$ Machine

**TxACOL** Worksho р

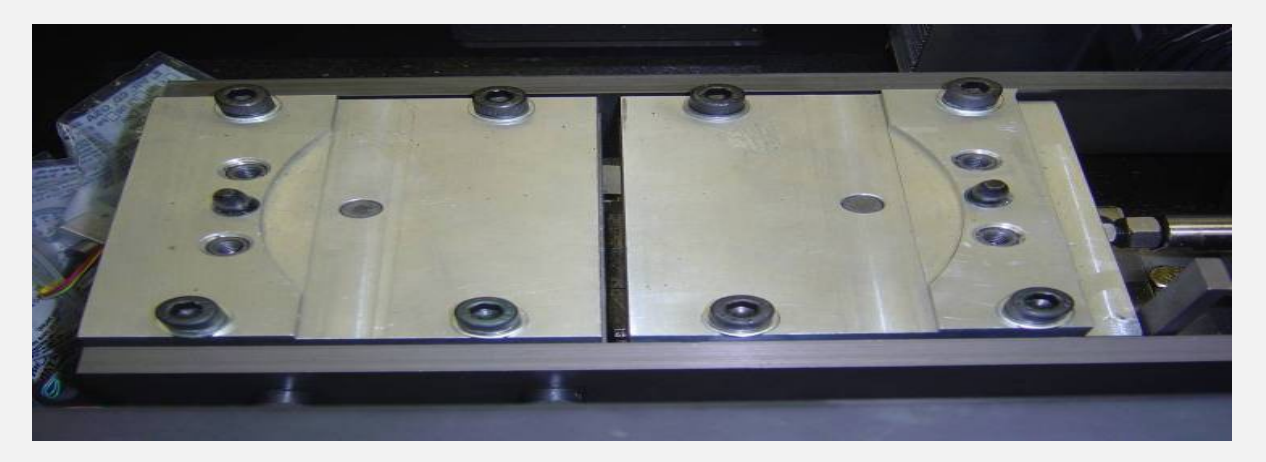

 $OT-F*$ System

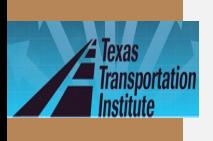

lide<sub>66</sub>

# **Fracture Properties A &** n (Continued)

### · Modulus test - mounting

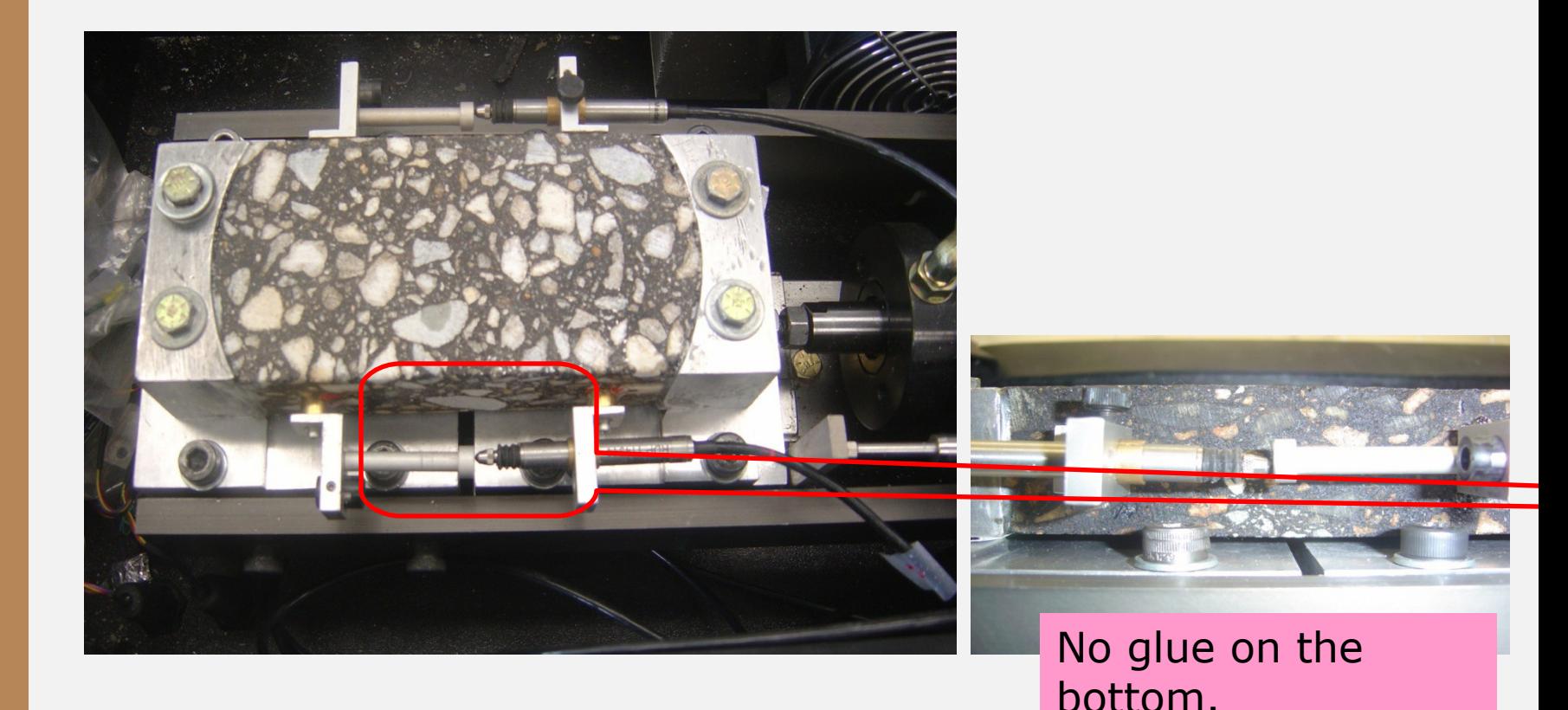

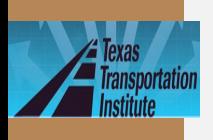

# **Fracture Properties A &** n (Continued)

· Cracking test

Same as regular OT test except with a

smaller opening displacement: 0.017"

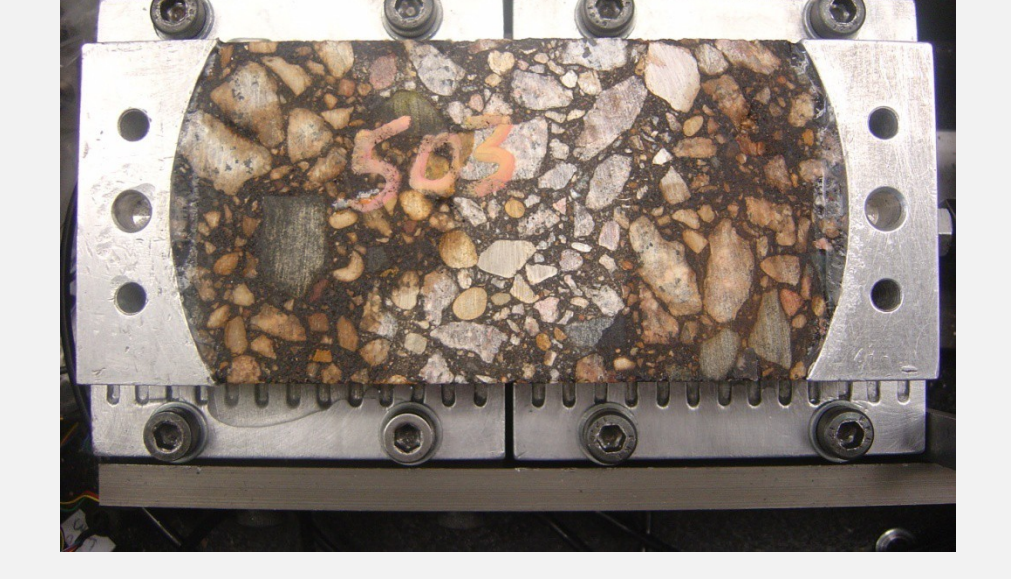

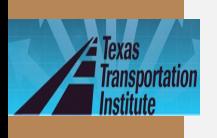

### lide<sub>68</sub>

# **Fracture Properties A & n (Continued)**

• Excel macro to determine A & n

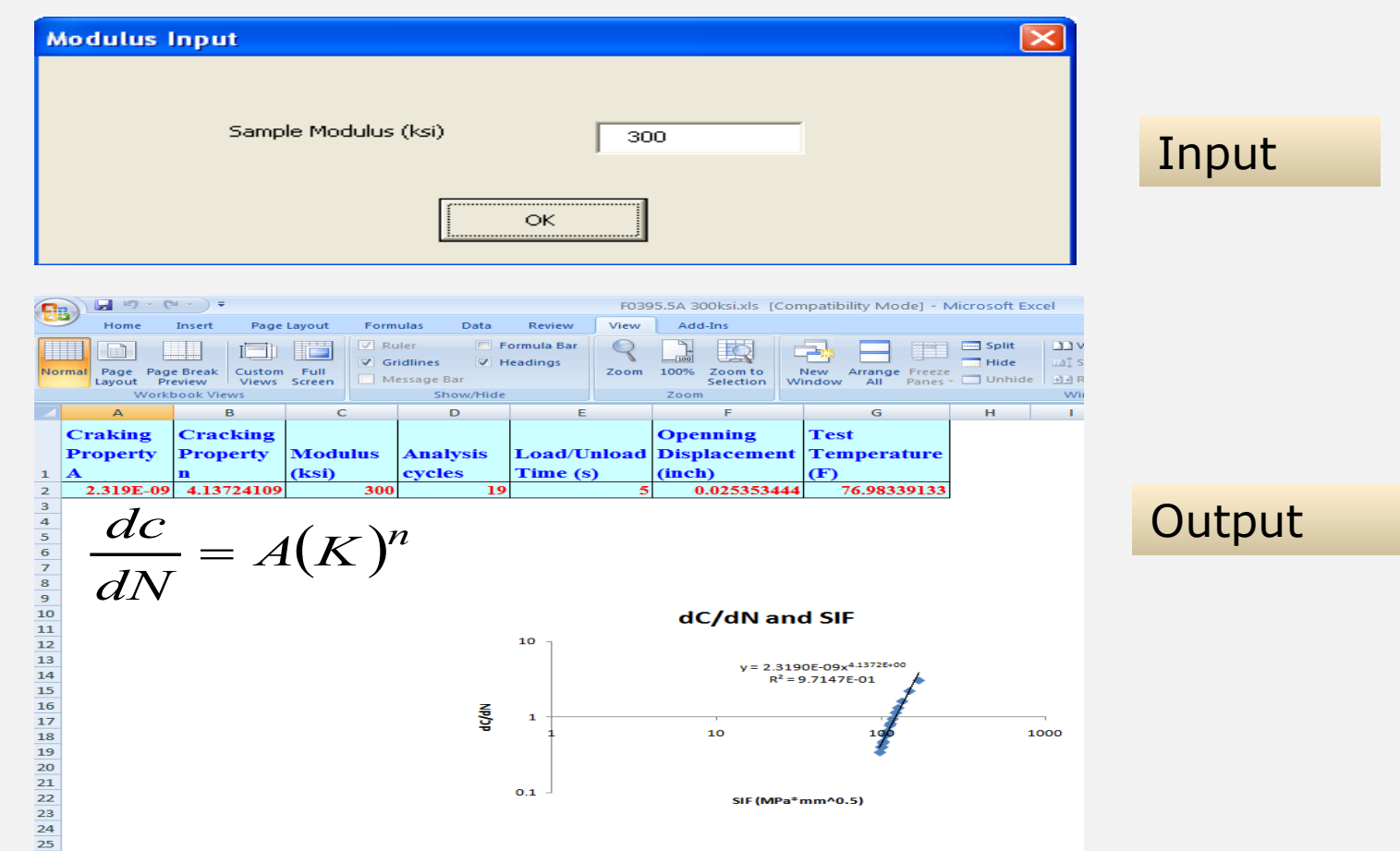

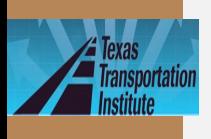

lide<sub>69</sub>

# **Fracture Properties: A &** n

· Input interface in the program

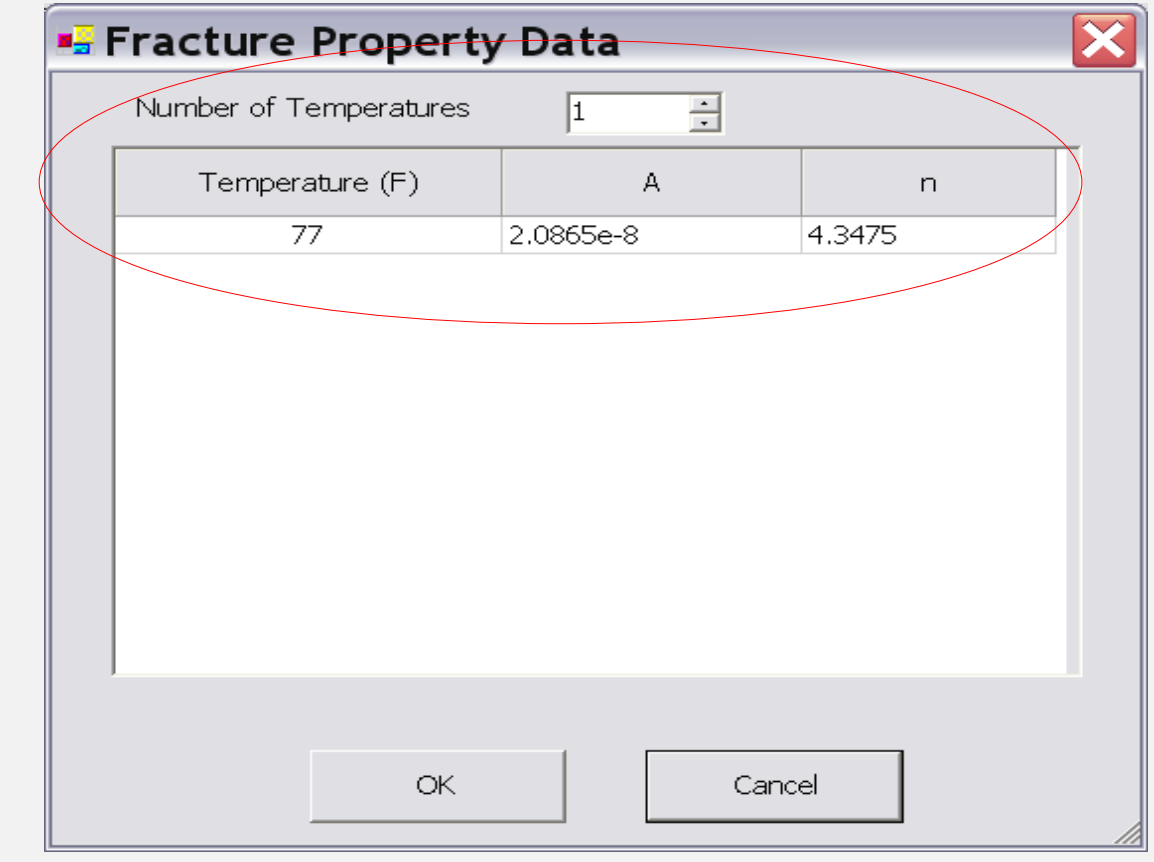

**TxACOL** Worksho  $\boldsymbol{p}$ 

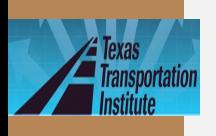

# Rutting Properties  $\alpha$  &  $\mu$

### · Rutting model

#### **Model Calibration** AC Rutting | AC Crack Propagation | Reflective Cracking |  $\Delta\varepsilon_p(N)$  $\label{eq:2.1} \dot{=} = k_1 \mu N^{-k_2 \alpha}$  $\mathcal E$ = permanent strain at the  $N<sup>th</sup>$  load repetition  $\mathcal{A}\varepsilon_p(N)$  $=$  resilient strain  $\varepsilon_{r}$ N  $=$ number of load repetitions = rutting properties, determined by repeated load test  $\mu$ ,  $\alpha$  $=$  calibration factors  $k_1, k_2$ Calibration Factors C Special Analysis  $k1$ :  $|1$ ● State Calibration k2:  $|1$

**TxACOL** Worksho  $\boldsymbol{p}$ 

OK.

Cancel

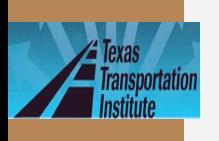

# **Rutting property α & μ (Continued)**

- Test equipment: same as |*E\**| test
- · Testconditiensons 0.1s loading+0.9s rest 2 replicates required

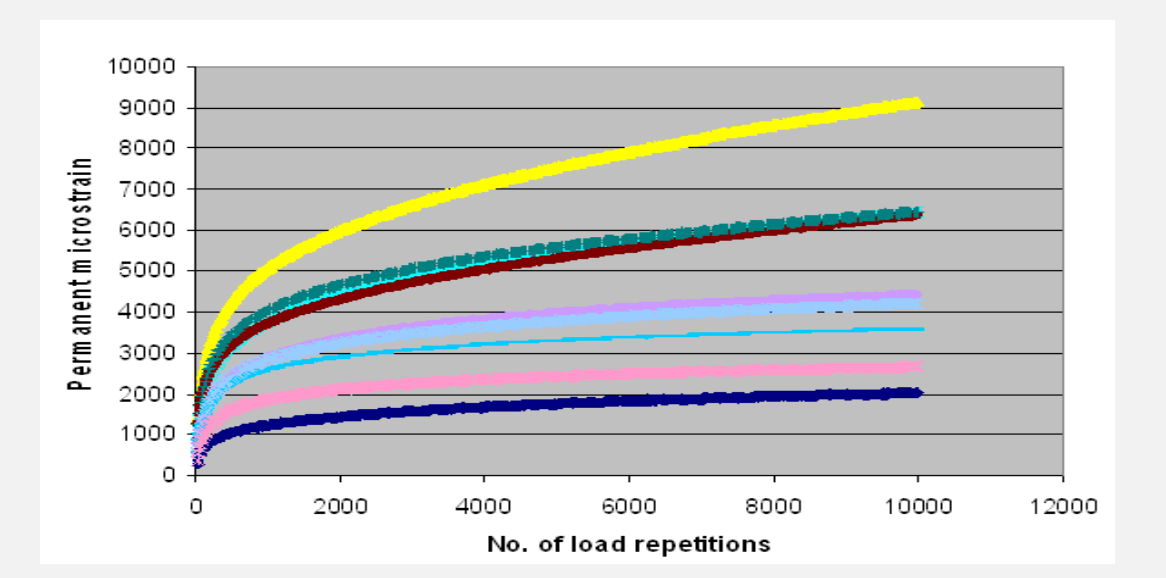

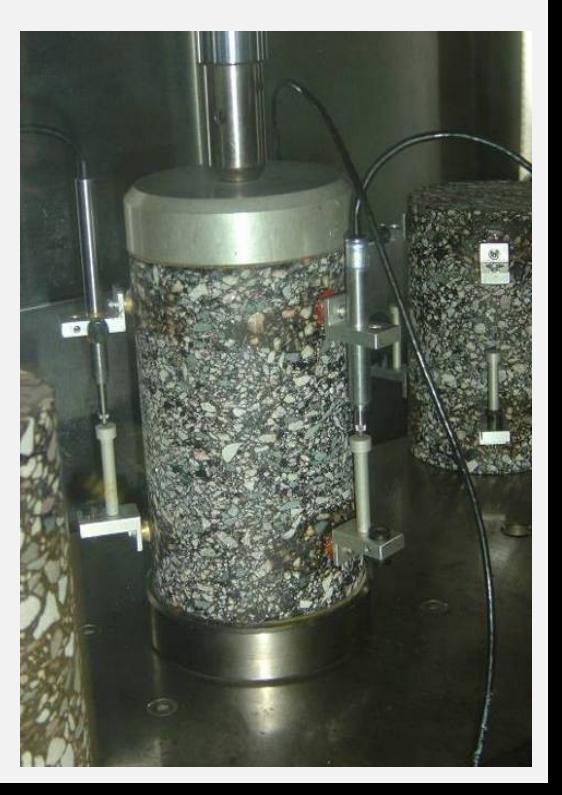

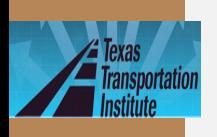

# **Rutting Properties: α &** µ (Continued)

 $\cdot$   $\alpha$  &  $\mu$  determination method

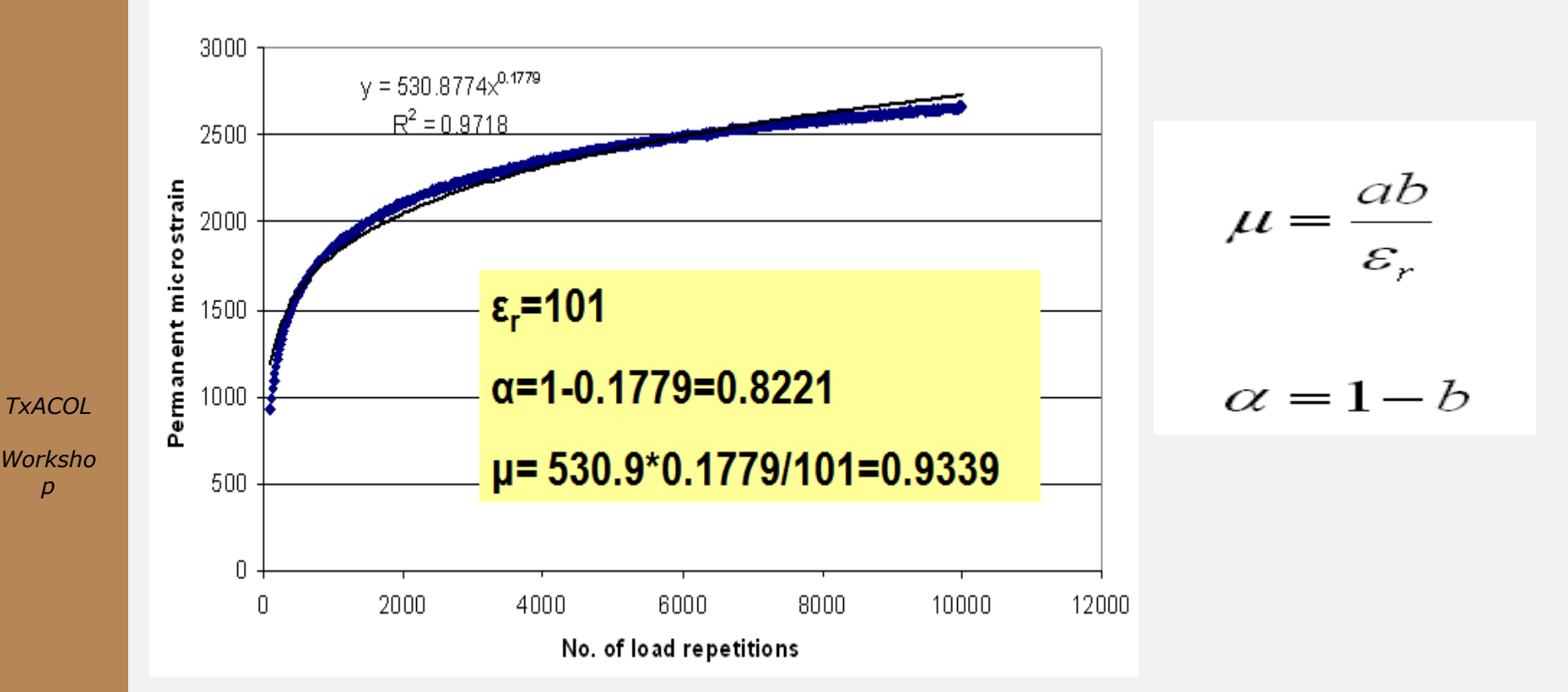
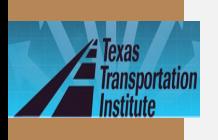

lide73

# **Rutting Properties: α &** µ (Continued)

### Input interface in the program  $\bullet$

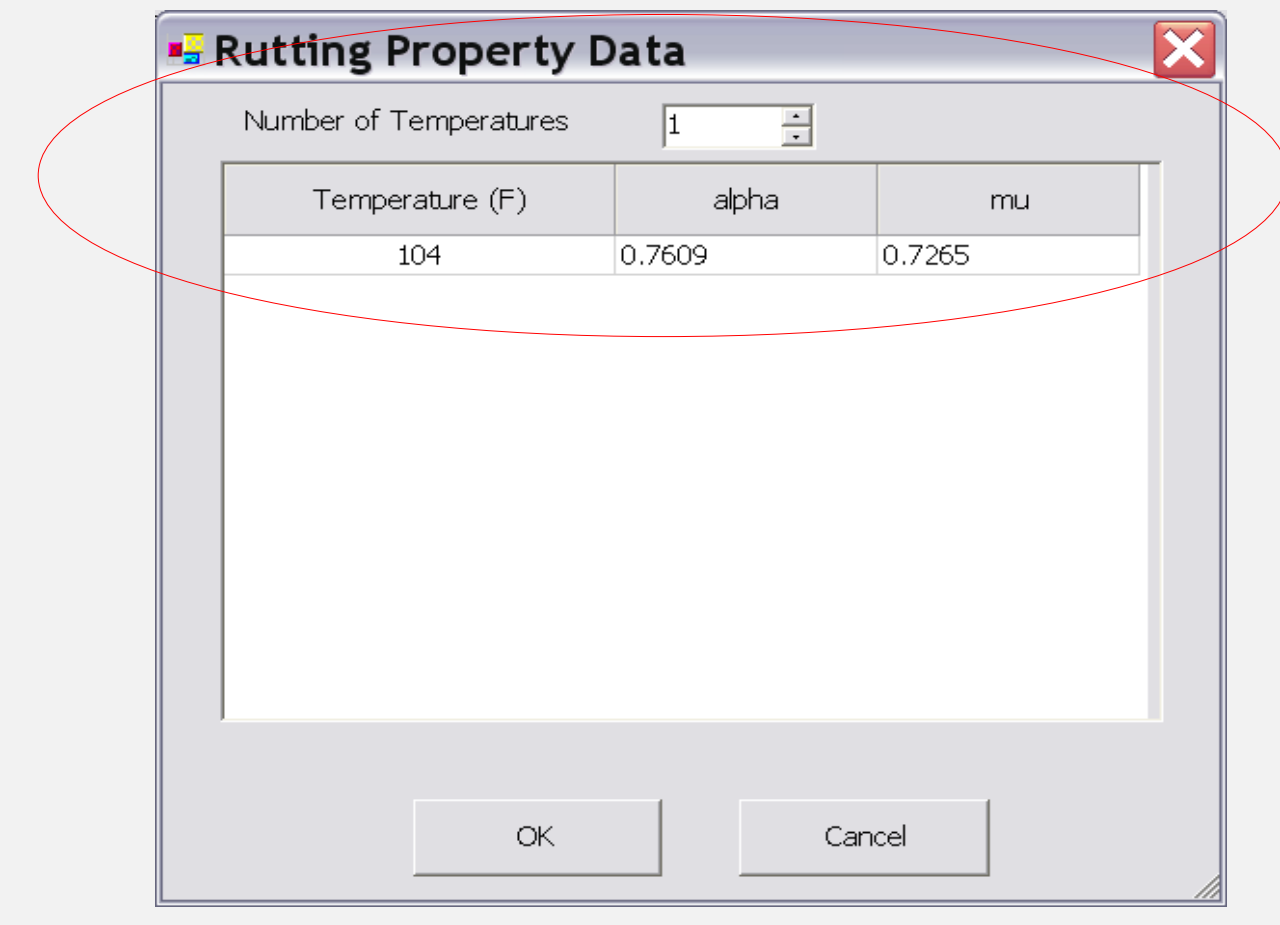

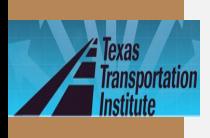

lide74

# **Lab Test Summary**

• Dynamic modulus |*E\**| test 3 replicates

• Rutting properties  $(\alpha \& \mu)$ test 2 replicates

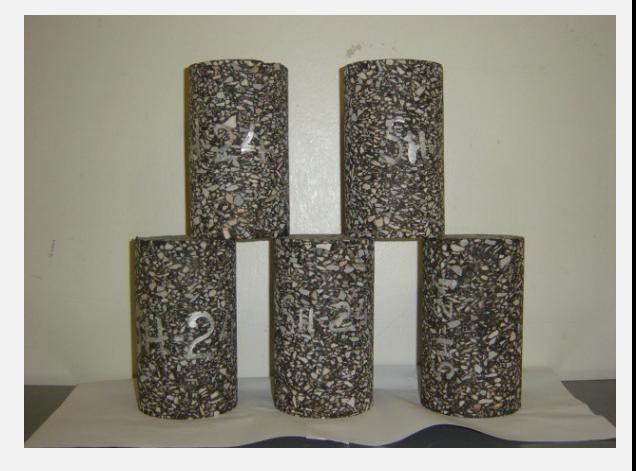

*TxACOL Worksho p*

• Cracking properties (A & n) test 3 replicates

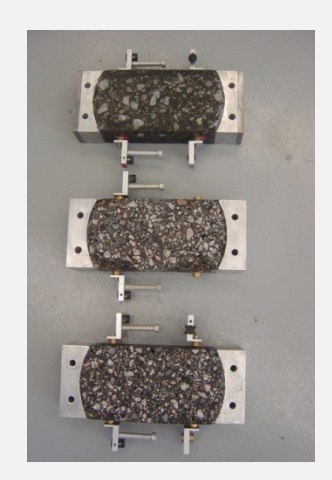

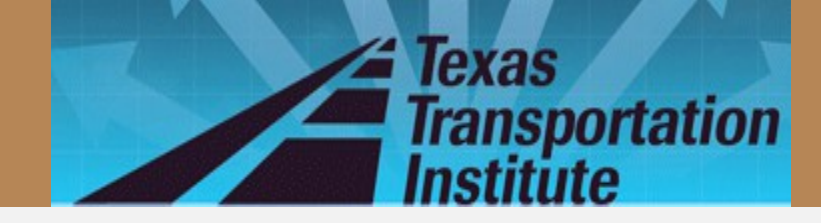

## **Questions?**

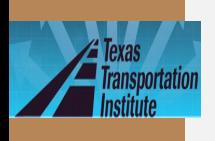

## lide76

# **Assistance needed?**

- Contact TTI research team:
	- by email
		- Sheng Hu: [S-hu@ttimail.tamu.edu](mailto:S-hu@ttimail.tamu.edu)
		- Fujie Zhou: [F-zhou@ttimail.tamu.edu](mailto:F-zhou@ttimail.tamu.edu)
		- $\cdot$  Tom Scullion: [T-scullion@tamu.edu](mailto:T-scullion@tamu.edu)
	- by phone
		- Sheng Hu: 979-845-9767
		- Fujie Zhou: 979-458-3965
		- Tom Scullion: 979-845-9913

*TxACOL Worksho p*

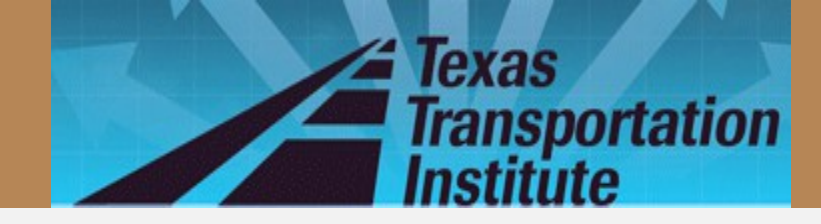

## Thank you!

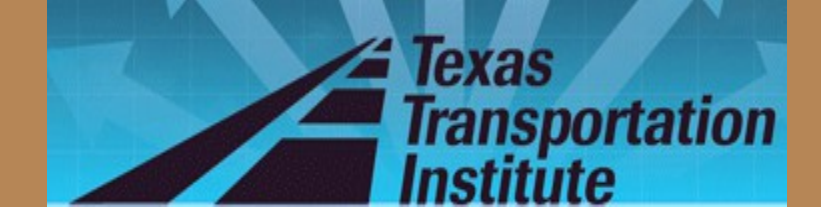

## **APPENDIX**

## **Handouts for Austin Workshop**

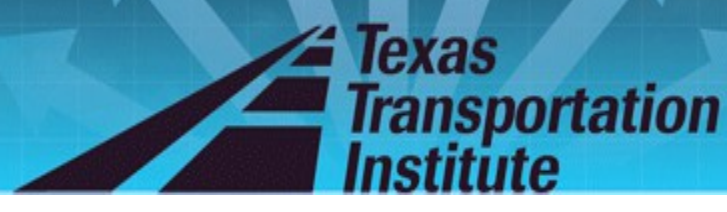

### Example 1

- Overlay Type: AC over JPCP
- Design or Analysis Life: 15 years
- District: Austin; County: Travis
- Analysis Parameters & Criteria:
	- Reflective Cracking Rate Limit: 50%
	- AC Rutting: 0.5 inch
- Traffic:  $\bullet$ 
	- ADT-Beginning: 20000; ADT-End: 35000; ESALs: 5.0 million; Speed: 60 mph
- Weather Station: Austin/City, Tx ۰
- Layer thickness
	- AC overlay: 2.5 inches
	- Existing JPCP: 9 inches
	- Base: 4 inches
- AC overlay property
	- Mix type: Type D; Binder type: PG 76-22
	- Modulus Input Level: Level 3-default values
	- Fracture properties and Rutting properties: default values
- **Existing JPCP property** ٠
	- Modulus: 4000 ksi, cracking space: 15 ft, LTE: 70%
- ۰ **Base** 
	- Type: Granular base, Modulus: 50 ksi
- Subgrade ٠
	- Modulus: By default

## Analysis Result:

#### 2.5 inches Type D

After 52 months, Reflective Cracking Rate reaches 50%.

Rut depth reaches 0.084 inches after 15 years (180 months).

**TxACOL** Worksho р

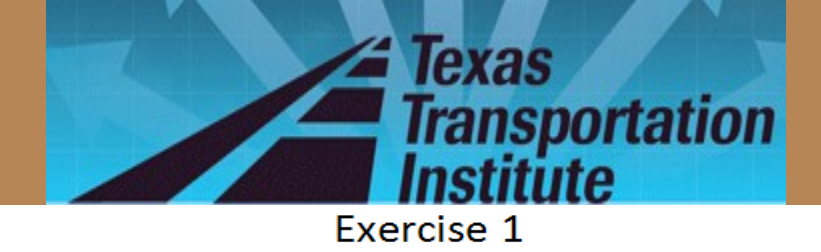

- Overlay Type: AC over JPCP
- Design or Analysis Life: 15 years
- District: Austin; County: Travis
- Analysis Parameters & Criteria:
	- Reflective Cracking Rate Limit: 50%
	- AC Rutting: 0.5 inch
- Traffic:
	- ADT-Beginning: 20000; ADT-End: 35000; ESALs: 5.0 million; Speed: 60 mph
- Weather Station: Austin/City, Tx
- **Layer thickness** 
	- AC overlay 1: 1.5 inches
	- AC overlay 2: 1 inches
	- Existing JPCP: 9 inches
	- Base: 4 inches
- AC overlay 1 property
	- Mix type: Type D; Binder type: PG 76-22
	- Modulus Input Level: Level 3-default values
	- Fracture properties and Rutting properties: default values
- AC overlay 2 property
	- Mix type: CAM; Binder type: PG 76-22
	- Modulus Input Level: Level 3-default values
	- Fracture properties and Rutting properties: default values
- **Existing JPCP property** 
	- Modulus: 4000 ksi, cracking space: 15 ft, LTE: 70%
- **Base** 
	- Type: Granular base, Modulus: 50 ksi
- Subgrade
	- Modulus: By default

### Analysis Result: (Please fill in the blanks):

#### 1.5 inches Type D +1 inch CAM

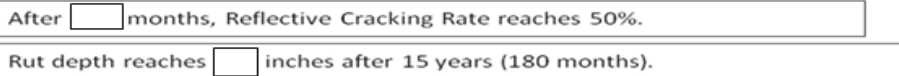

**TxACOL** Worksho p

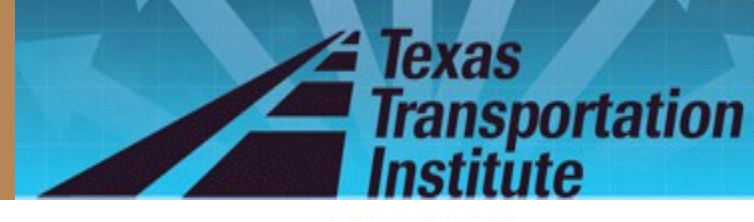

Exercise<sub>2</sub>

- Use "Save as" function
- Change the previous exercise back to one lift overlay
- Select overlay mix: SMA-D with a PG76-22 binder
- Keep all the other inputs the same as Example 1

## Analysis Result: (Please fill in the blanks):

#### 2.5 inches SMA

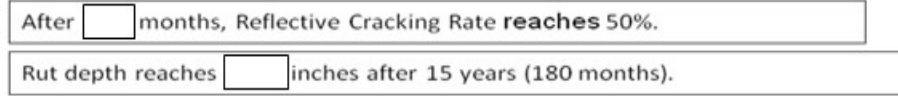

**TxACOL** Worksho р

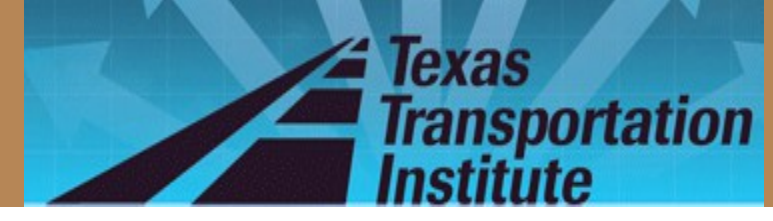

#### Example 2: US82 Overlay Thickness Design

- Overlay Type: AC over JPCP
- Design Life: 10 years
- District: Wichita Falls; County: Cooke
- Analysis Parameters & Criteria:
	- Reflective Cracking Rate Limit: 50%
	- $\equiv$ AC Rutting: 0.5 inch
- Traffic
	- ADT-Beginning: 19350; ADT-End: 28800; ESALs: 4.5 million; Speed: 60 mph
- Weather Station: Wichita Falls, TX
- Layer thickness
	- AC overlay: Using trial thickness
	- Existing JPCP: 8 inches
	- $-$  Base: 4 inches
- AC overlay property
	- Mix type: Type D; Binder type: PG 76-22
	- Modulus Input Level: Level 3-default values
	- Fracture properties and Rutting properties: default values
- Existing JPCP property
	- Modulus: 4000 ksi, joint space: 15 ft, LTE: 70%
- **Base**  $\bullet$ 
	- Type: Granular base, Modulus: 30 ksi
- Subgrade
	- Modulus: By default

### The recommended overlay thickness=?

### Answer :

## 4 inches

- Trial 1:  $\sqrt{2}$  inches,  $\sqrt{15}$  months
- Trial 2:  $\boxed{4}$  inches,  $\boxed{162}$  months
- Trial 3:  $_{3.5}$  inches,  $_{100}$  months

**TxACOL** Worksho p

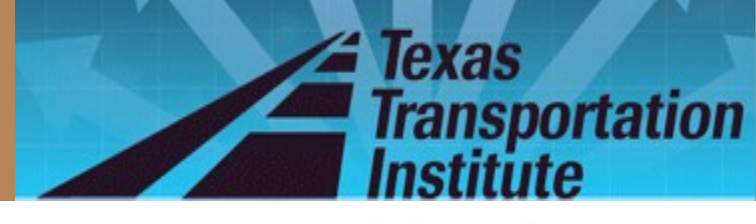

Exercise 3

- Change the existing JPCP's LTE to 50%
- Keep the other inputs the same as Example 2
- The recommended overlay thickness=?

Answer (Please fill in the blanks):

## linches

- Trial 1: 4 inches,  $\Box$ months
- Trial 2: 5 inches,  $\Box$ months
- Trial 3: 4.5 inches, months